# **User Manual SJ-PB**

**Doc. Id: SDM-7537-010 Revision 2.00**

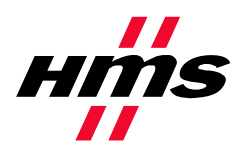

**HMS Industrial Networks AB** Stationsgatan 37 302 45 Halmstad SWEDEN

Phone +46 35 17 29 00 Fax +46 35 17 29 09 email info@hms.se www www.hms-networks.com

SDM-7537-010 Revision 2.00

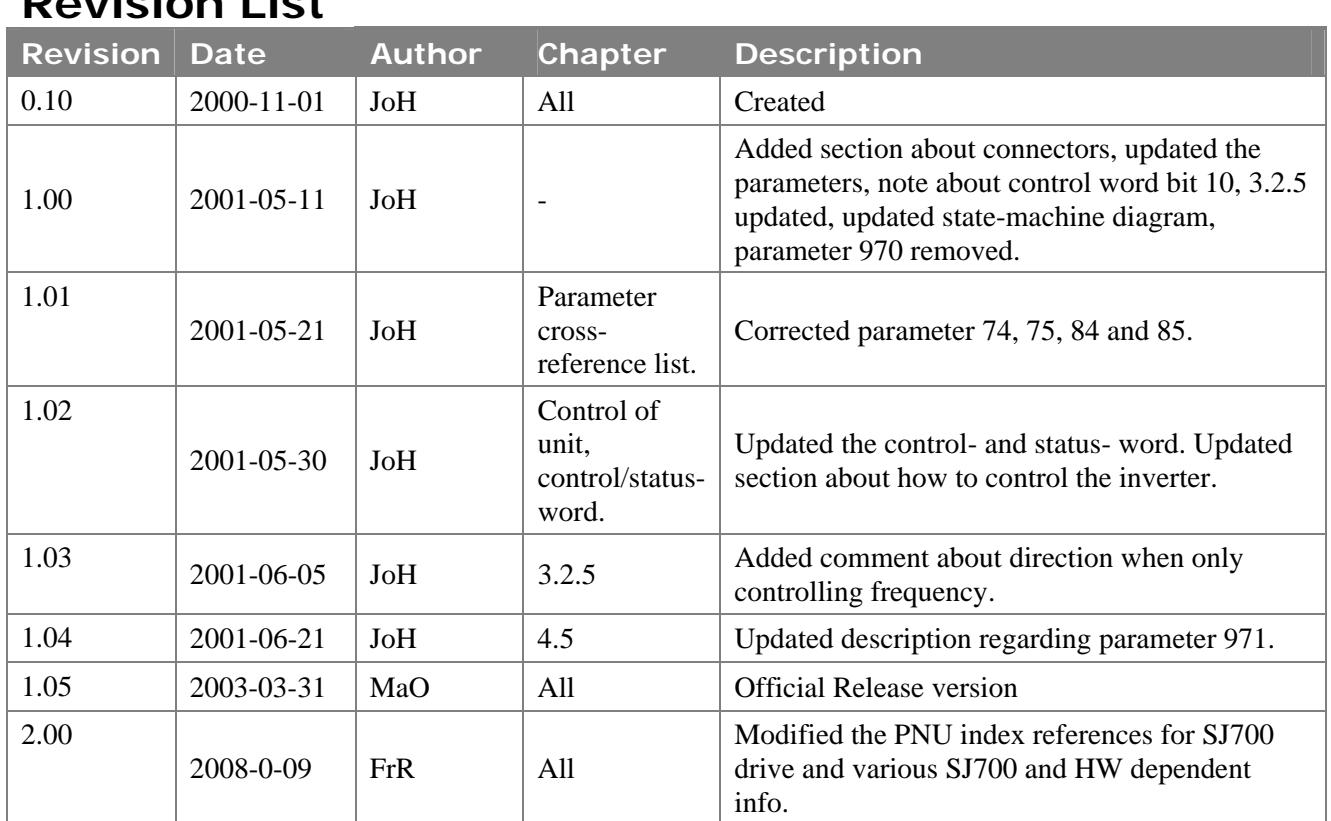

### **Revision List**

## **Document Information**

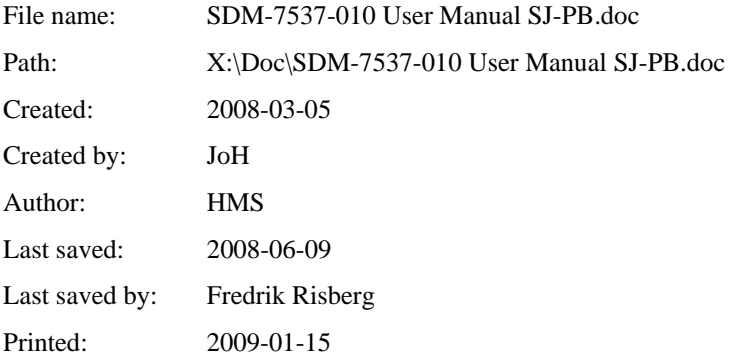

## **Preface**

The data and illustrations found in this document are not binding. We reserve the right to modify our products in line with our policy of continuous product development. The information in this document is subject to change without notice and should not be considered as a commitment by HMS Industrial Networks AB. HMS Industrial Networks AB assumes no responsibility for any errors that may appear in this document.

ANYBUS® is a registered trademark of HMS Industrial Networks AB. All other trademarks are the property of their respective holders.

## **Table of contents**

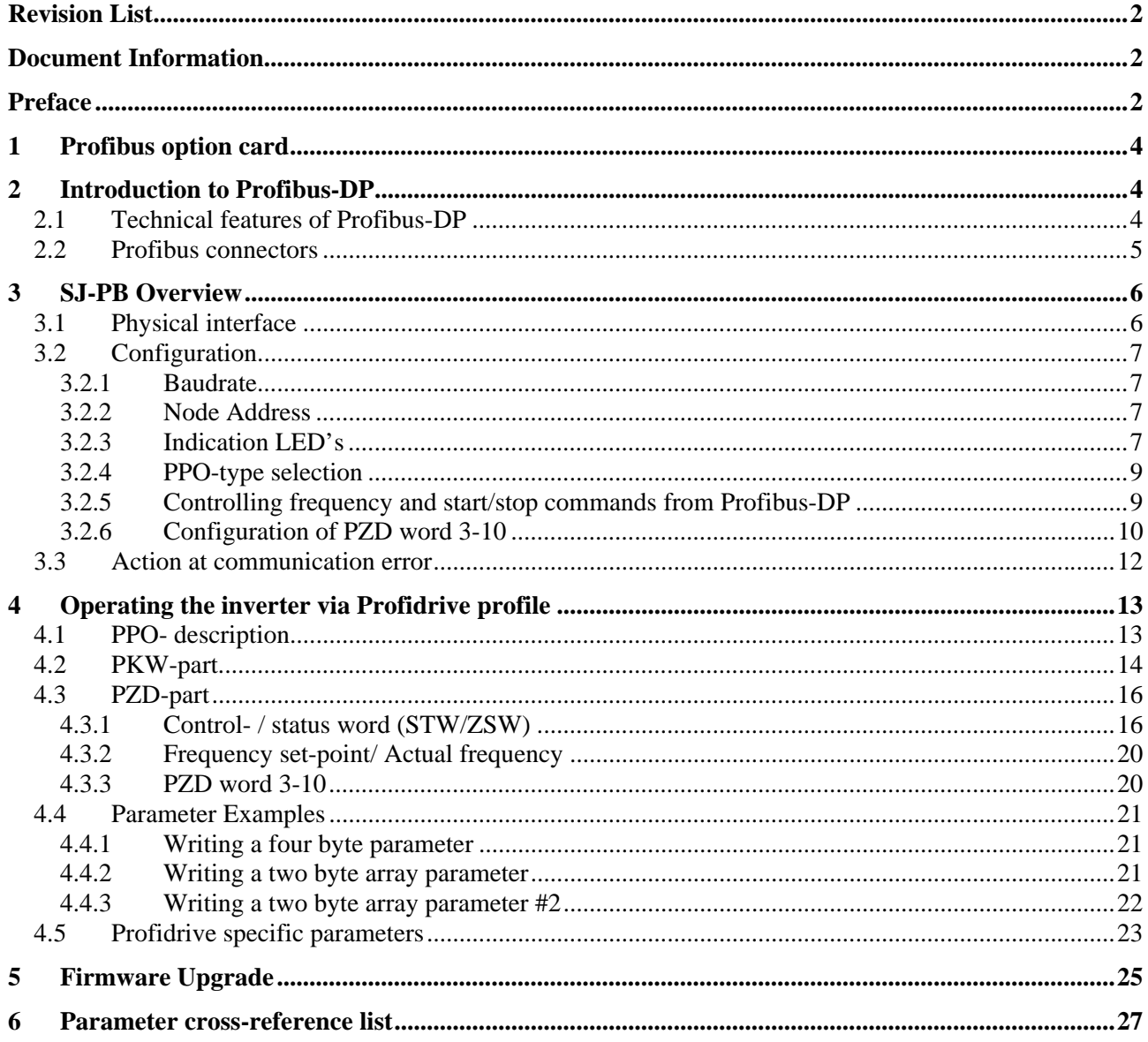

## **1 Profibus option card**

The Anybus-S PDP option card gives an instant connection between Hitachi SJ300/L300P/SJ700 inverters and Profibus-DP. The option board will perform as an integrated part of the Hitachi inverter and gives the user access to all relevant parameters, as well as control-/status signals needed to control the inverter.

The option card communicates according to the Profibus Protocol Standard DIN 19245 part 1 & 3. This means that it can communicate with all masters that comply with this standard, but it does not necessarily mean that all services available in the Profibus standard are supported. The "Profibus Profile for Variable Speed Drives" (order no. 3.072), also known as Profidrive, is a subset of Profibus which only supports the services relevant to speed control applications.

In a control system the option board will act as a slave that can be read and written to, from a Profibus-DP master. It will not initiate communication to other nodes, it will only respond to incoming telegrams.

## **2 Introduction to Profibus-DP**

Profibus has an international user organisation called Profibus International, PI, and local national organisations, PNO.

Technical questions regarding the fieldbus should be addressed to your local Profibus User Group in the first instance. Address list is available on the Profibus Internet site; www.Profibus.com. For general help on Profibus, contact Profibus International on e-mail; Profibus\_international@compuserve.com.

Profibus-DP is normally used in industrial automation, to transfer fast data for motor controllers, MMI, I/O units and other industrial equipment.

### **2.1 Technical features of Profibus-DP**

- Physical media: EIA RS 485 twisted pair cable or fiber optic.
- Baud rate: 9.6 kbaud up to 12Mbaud.
- Maximum number of nodes: 126
- Maximum number of I/O: 244 bytes/slave.
- Bus topology: Master-Slave communication. The figure below gives an overview of a Profibus-DP network.
- Cyclic user data transfer between DP-Master and DP-Slaves.
- Watch-Dog Timer at the DP-Slaves
- Connecting or disconnecting stations without affecting other stations.
- Powerful diagnosis mechanisms, 3 hierarchical levels of the diagnosis messages.
- Synchronization of inputs and/or outputs.
- All messages are transmitted with Hamming Distance HD=4.

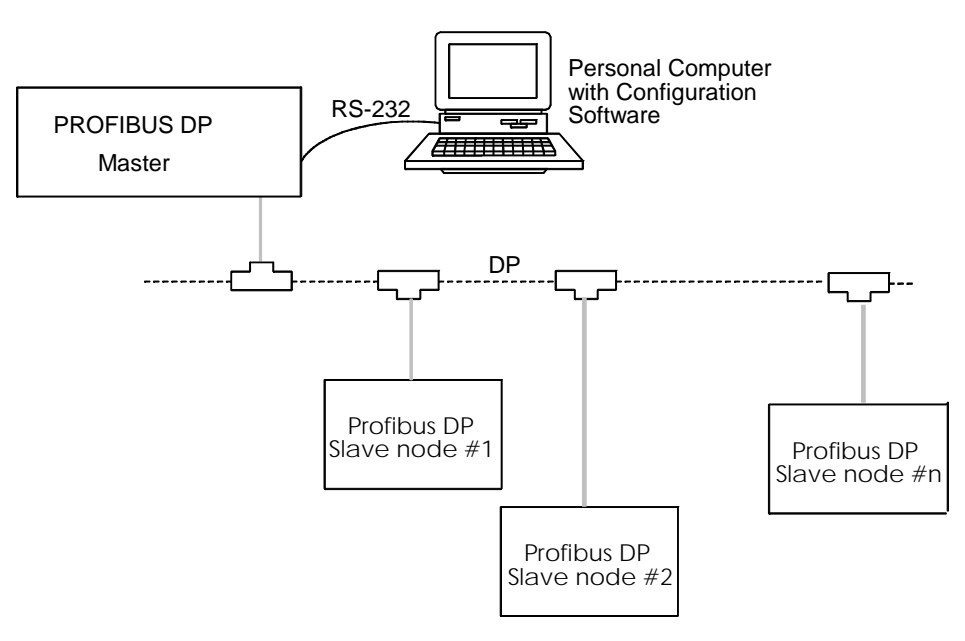

**Figure 1 Bus topology of Profibus-DP** 

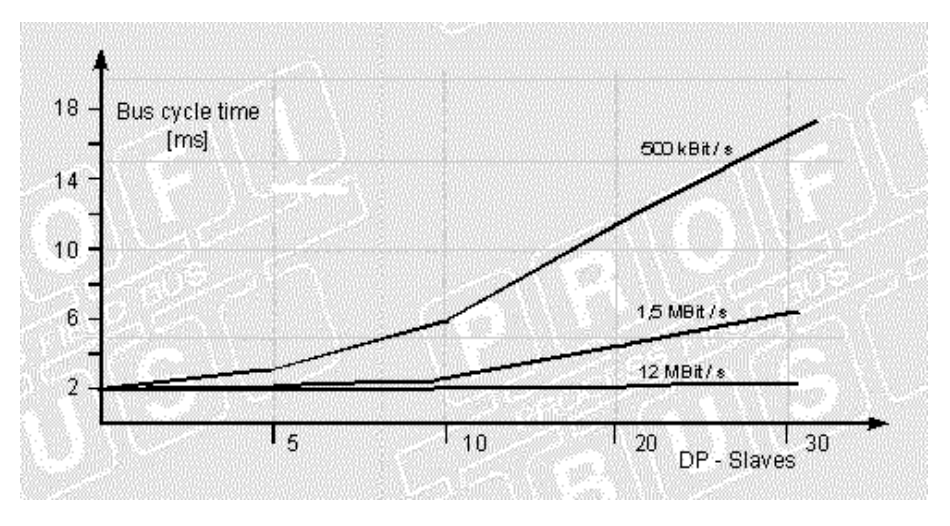

**Figure 2 Bus cycle time of a Profibus-DP Mono Master system (2 bytes I/O data/slave)** 

### **2.2 Profibus connectors**

Any standard Profibus connector can be used. Depending on baudrate, IP-classing and physical size of connector there are several different manufacturers and models, the prizing may also vary. For more information it is recommended to contact the manufacturer, e.g., Siemens or Erni.

## **3 SJ-PB Overview**

This section contains all necessary information to start-up and configure the Hitachi SJ300/L300P/SJ700 inverter with Profibus-DP.

### **3.1 Physical interface**

Isolation: The bus is galvanically separated from the other electronics with an on board DC/DC converter. Bus signals (A-line and B-line) are isolated via opto couplers.

Profibus-DP communication using the NP30 chip from HMS.

Bus connection: The SJ-PB connects to the profibus network with a 9-pin female DSUB connector. For the pin layout, refer to Table 1.

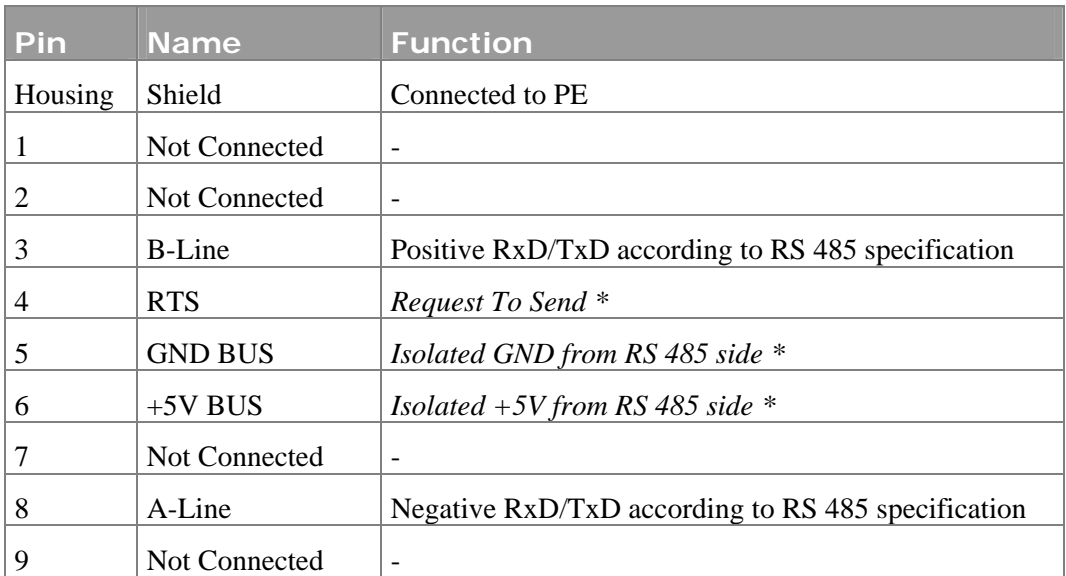

**Table 1 Pin Layout** 

\*+5V BUS and GND BUS are used for bus termination. Some devices, like optical transceivers (RS485 to fibre optics) might require external power supply from these pins. RTS is used in some equipment to determine the direction of transmission. In standard applications only A-Line, B-Line and Shield are used.

### **3.2 Configuration**

#### **3.2.1 Baudrate**

The baudrate on a Profibus-DP network is set during configuration of the master and only one baudrate is possible in a Profibus-DP installation. The SJ-PB has an auto baudrate detection function and the user does not have to configure the baudrate on the module. Refer to Table 2 for the baudrates supported.

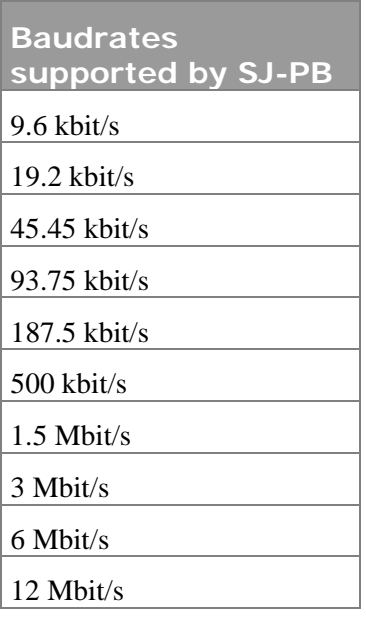

 **Table 2 Supported baudrates** 

### **3.2.2 Node Address**

Before power-on the SJ-PB the node address has to be set. This is done with the two rotary switches on the SJ-PB option board; this enables address settings from 0-99 in decimal format. The right rotary switch at the top of the option board (Figure 3) represents a times ten factor. The rotary switch at the left (Figure 3) represents one to nine. For example, if address 27 shall be set: Set the right rotary switch to two and the left rotary switch to seven.

*Address = (Left Switch Setting x 10) + (Right Switch Setting x 1)* 

**Please Note:** The node address cannot be changed during operation; the module needs to be re-powered in order for the change to have effect.

#### **3.2.3 Indication LED's**

There are three LED's mounted on the module (Figure 3).

SDM-7537-010 Revision 2.00

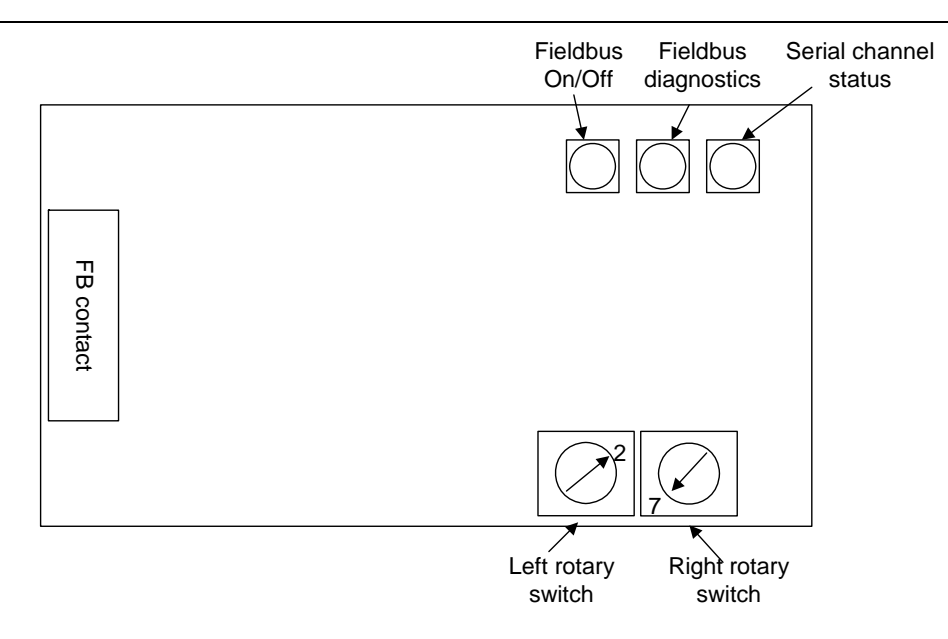

**Figure 3 Top-view of the fieldbus communication module. Node address set to 27.** 

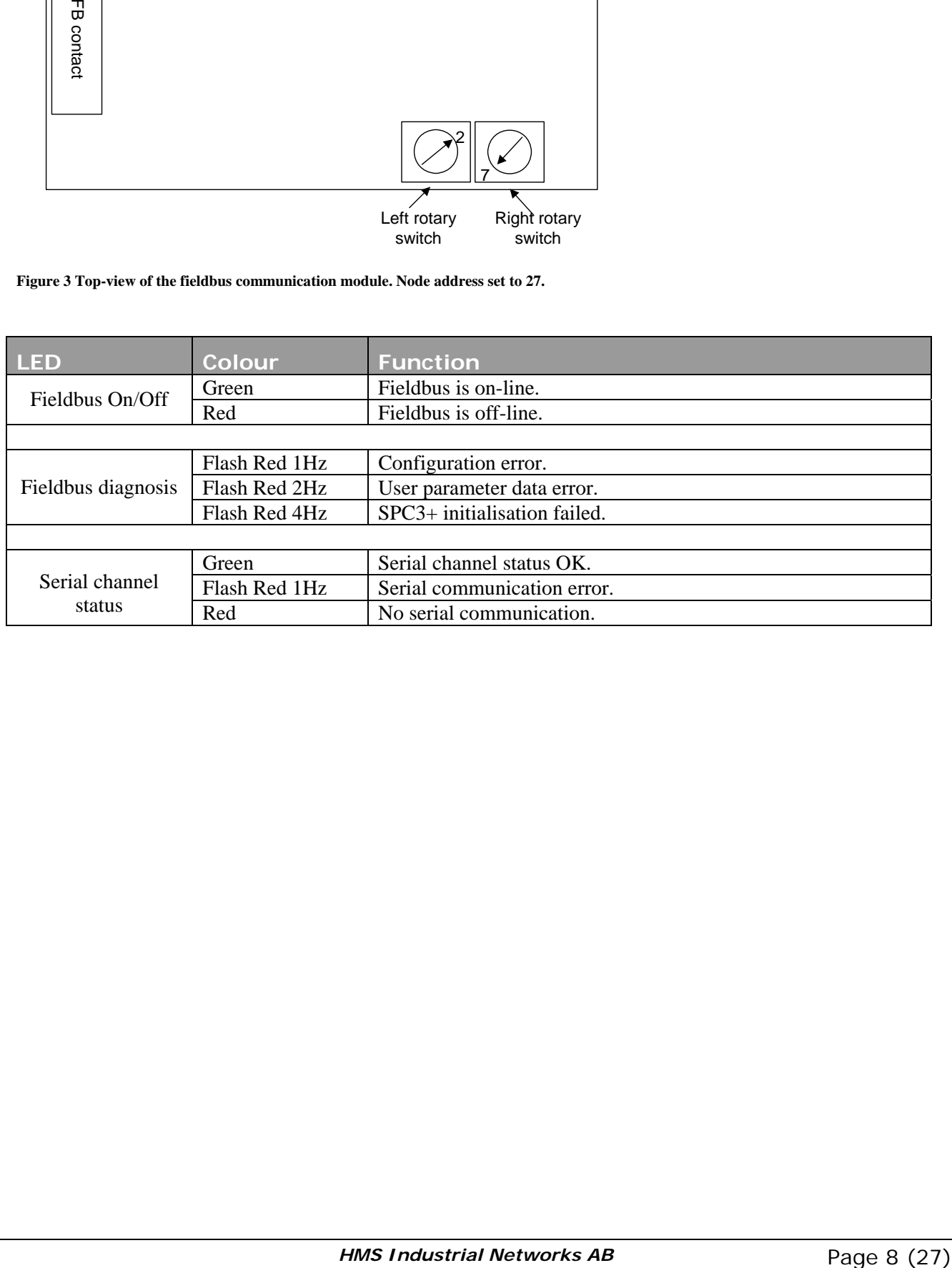

#### **3.2.4 PPO-type selection**

SJ-PB supports PPO-type 1-5. (Refer to chapter 4.1 for PPO description)

The PPO type is configured from the master. The SJ-PB senses the configuration and configures itself accordingly. The amount of input/output data transferred on the Profibus network depends on the selected PPO type. Amount of data transferred in the data-exchange telegram is ranging from 4 bytes input/output (PPO3) to 28 bytes input/output (PPO5).

#### **3.2.5 Controlling frequency and start/stop commands from Profibus-DP**

The Hitachi SJ300/L300P/SJ700 inverters can be configured to take reference set-points and commands from several different locations. Refer to the table below for information of how to configure the inverter so that the fieldbus controls frequency and the commands.

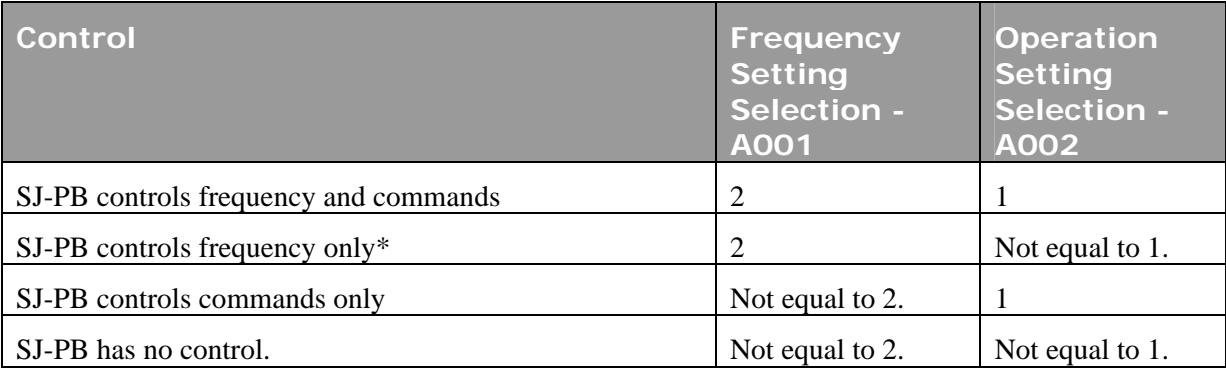

However, since the SJ-PB module uses the "Terminal" to give commands and "Operator" to give references to the inverter certain steps must be taken in order to be able to control the inverter manually (not from fieldbus). Study the table below to see how the control word bits shall be set to accomplish control from fieldbus and from the user.

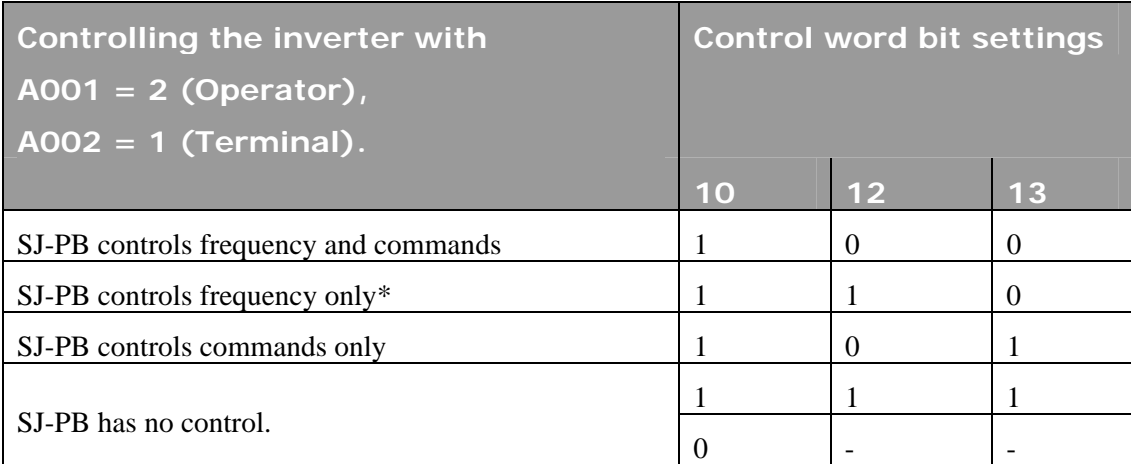

 from the "Terminal" input when a SJ-PB is present in the option slot. In order to do this, bit ten in the Control Word shall be set to zero. That is, by setting  $A001=2$ ,  $A002=1$ , and control word bit  $10=0$  it is possible to control the inverter with the terminal while giving frequency reference from the fieldbus.

\*Please note that when frequency reference is controlled from the fieldbus and commands from another location (such as "Terminal") the direction of the motor must be controlled from the command source (Reverse/Forward command). In this case changing the sign of reference value cannot control the direction of the motor.

#### **3.2.6 Configuration of PZD word 3-10**

With some of the PPO types (PPO2, 4, 5) it is possible to read and write parameters cyclically. Parameter write values are placed in the PZD's 3-10 transferred from the master to the inverter. Parameter read values are placed in the PZD's 3-10 transferred from the inverter to the master. However, the meaning of the data transferred in PZD3-10 must be defined in some way so that it can be determined what parameters that shall be written, and also so that the data transferred from the inverter can be connected with the correct parameter.

Parameter 915 and 916 are used to determine what parameters that shall be written (915) and read (916) cyclically (parameter number as specified in chapter 6, for examples of how to assign these refer to chapter 4.4.2 and 4.4.3).

#### **Assignment of PZD write word 3-10 (PLC -> Inverter) with parameter 915:**

- 915, sub-index 1 = Parameter number for parameter transferred in PZD3 915, sub-index  $2 =$  Parameter number for parameter transferred in PZD4
- 915, sub-index  $3 =$  Parameter number for parameter transferred in PZD5
- 915, sub-index 4 = Parameter number for parameter transferred in PZD6
- 915, sub-index  $5 =$  Parameter number for parameter transferred in PZD7
- 915, sub-index 6 = Parameter number for parameter transferred in PZD8
- 915, sub-index 7 = Parameter number for parameter transferred in PZD9
- 915, sub-index  $8 =$  Parameter number for parameter transferred in PZD10

#### **Assignment of PZD read word 3-10 (Inverter ->PLC) with parameter 916:**

916, sub-index  $1 =$  Parameter number for parameter transferred in PZD3

916, sub-index  $2 =$  Parameter number for parameter transferred in PZD4

- 916, sub-index  $3 =$  Parameter number for parameter transferred in PZD5
- 916, sub-index 4 = Parameter number for parameter transferred in PZD6
- 916, sub-index 5 = Parameter number for parameter transferred in PZD7
- 916, sub-index 6 = Parameter number for parameter transferred in PZD8
- 916, sub-index 7 = Parameter number for parameter transferred in PZD9
- 916, sub-index  $8 =$  Parameter number for parameter transferred in PZD10

#### **Please Note:**

- 1. PZD words 3-6 are enabled if PPO 2 or 4 is selected. PZD words 3-10 are enabled with PPO5.
- 2. Parameter numbers are within the range 1-596. See chapter 6 for an index of the inverter parameter numbers. If a parameter number is set to 0, the actual PZD word will be ignored.
- 3. Only parameters that are of size **two bytes or less** can be assigned as PZD objects.

### **3.3 Action at communication error**

In case of occurring transmission errors (communication cut-off with the master), the following actions can be selected.

Depending on what option slot the option module is connected to, P001 (Option 1) or P002 (Option 2) is changed.

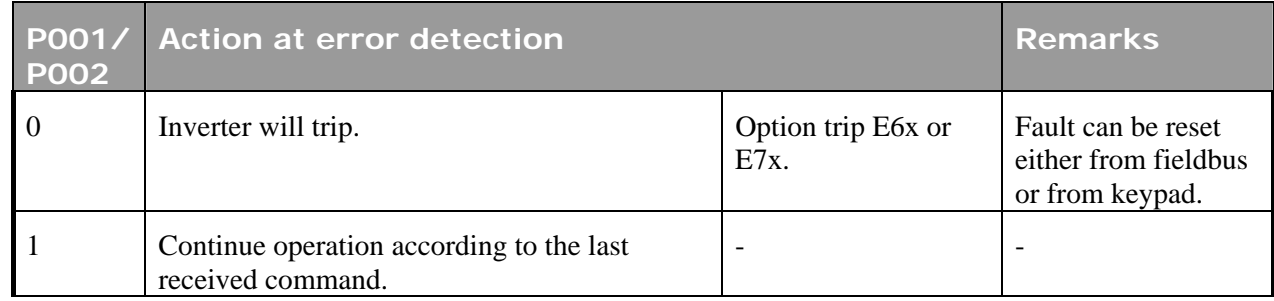

## **4 Operating the inverter via Profidrive profile**

This section describes how to control the inverter via control word/status word and how to access the inverters parameters.

### **4.1 PPO- description**

The structure of the user data is designated as parameter process data objects (PPO) in the Profidrive profile. The profile defines five PPO types, where SJ-PB supports all these PPO types.

There are PPO's with a parameter area (PKW) and a process data area (PZD). There is also PPO's that consist exclusively of process data (PZD).

- 1. PPO1 consists of the PKW area and 2 words PZD.
- 2. PPO2 consists of the PKW area and 6 words PZD.
- 3. PPO3 consists only of 2 words PZD.
- 4. PPO4 consists only of 6 words PZD.
- 5. PPO5 consists of the PKW area and 10 words PZD.

The user can configure what shall be transferred in PZD3-10 (shaded grey below), for more instructions of how to do this configuration see chapter 3.2.6, 4.4.2, 4.4.3 and 6.

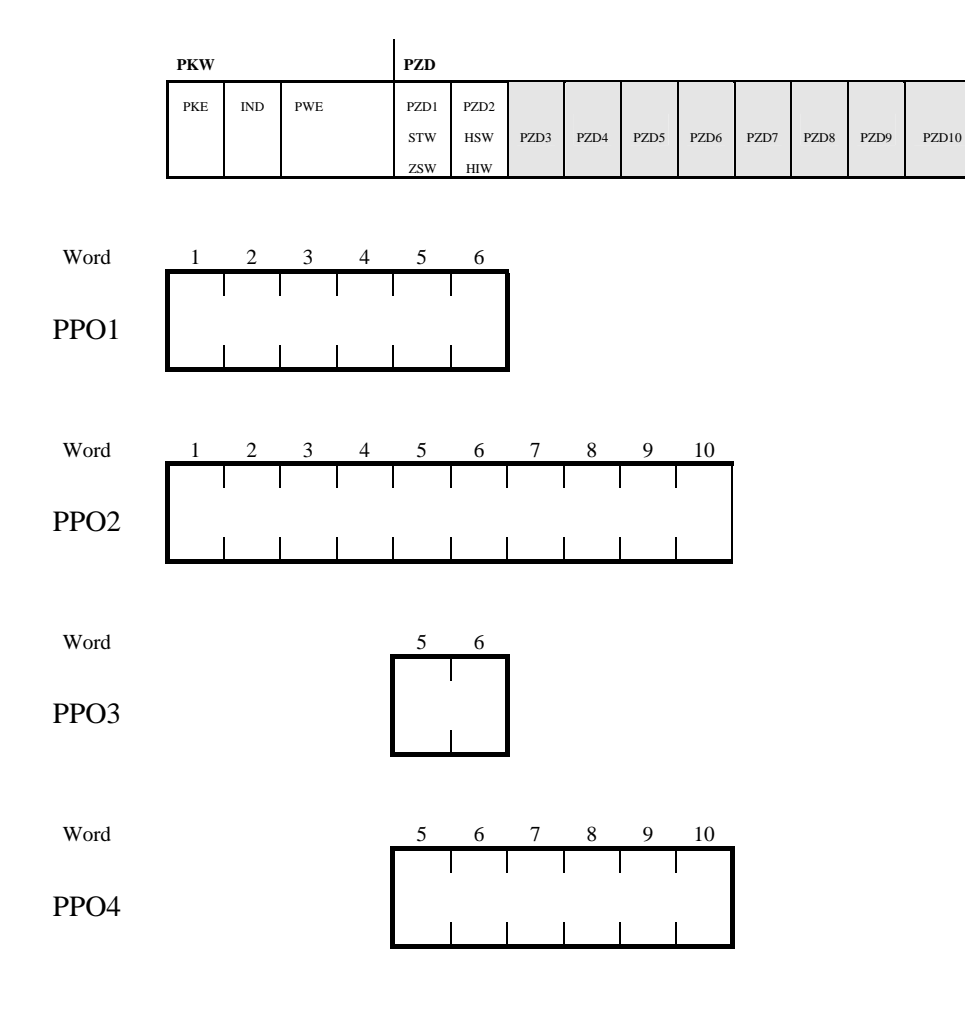

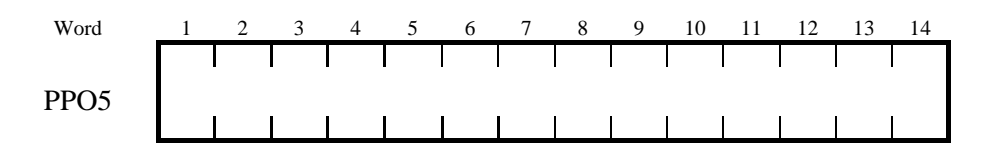

PKW – Parameter ID/value.

PZD – Process data, cyclically transferred.

- PKE Parameter ID  $(1<sup>st</sup>$  and  $2<sup>nd</sup>$  octet).
- $IND Sub-index (3<sup>rd</sup> octet), 4<sup>th</sup> octet is reserved.$

PWE – Parameter value  $(5<sup>th</sup>$  to  $8<sup>th</sup>$  octet, 32-bits).

- STW Control word.
- ZSW Status word.
- HSW Main reference.
- HIW Main actual value.

### **4.2 PKW-part**

The parameter part (PKW) is fixed to 4 words and can be used for reading and/or updating the parameters in the inverter one by one. Requests and responses is a handshake procedure and cannot be batched, meaning that if the master sends out a read/write request, it has to wait for the response, before it sends a new request.

The PKW is further divided into three parts; PKE- Parameter ID (2 bytes), IND – Sub-index (2 bytes) and PWE- Parameter value (4 bytes).

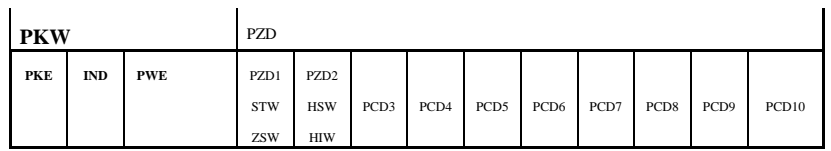

PKW: Parameter ID/value.

PKE: Parameter ID.

IND: Sub-index  $(3<sup>rd</sup>$  byte,  $4<sup>th</sup>$  byte is reserved).

PWE: Parameter value (4 bytes).

PKE handling:

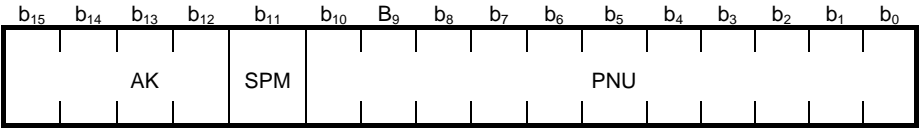

**Figure 4 PCA word** 

AK: Request/response characteristics (Range 0-15)

SPM: Toggle bit for Spontaneous Messages, not used by SJ-PB.

PNU: Parameter number. Range 1- 596 for Hitachi specific parameters and 900-999 for Profidrive specific parameters. Please refer to chapter 4.5 for which Profidrive specific parameters that are supported.

#### Request/Response handling

The AK portion of the PKE word defines the request/response that may be issued.

Since parameter length of the SJ300/L300P/SJ700 inverter may vary, parameter values are always transferred so that the least significant byte is placed in octet 8.

If the Request/Response contains array elements, the high byte (byte 3) of the IND word will carry the array sub index, low byte (byte 4) is reserved for future use.

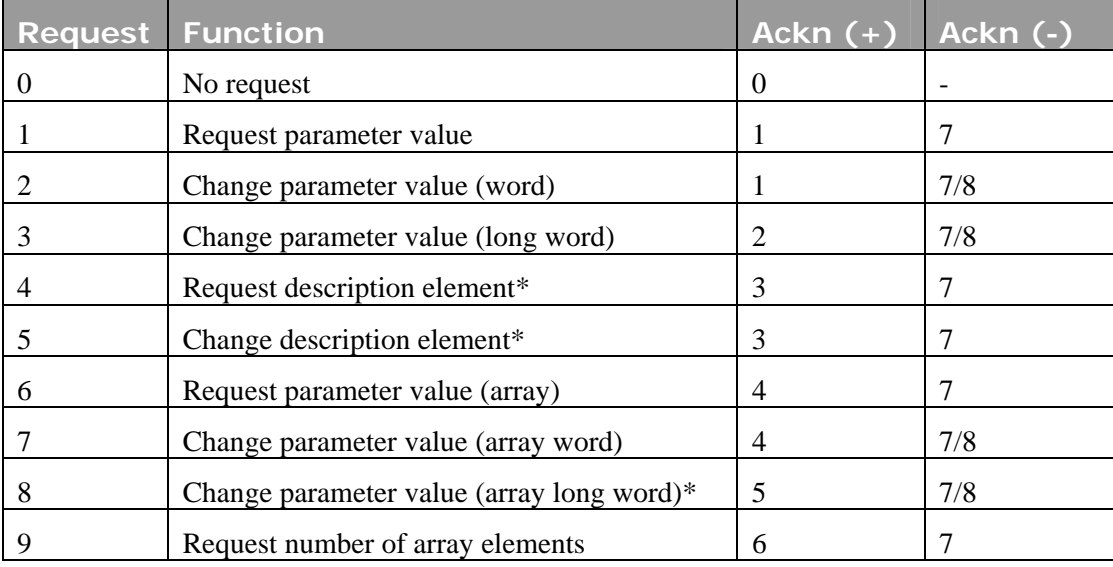

#### AK content (master -> slave)

#### $(Slave \rightarrow master)$

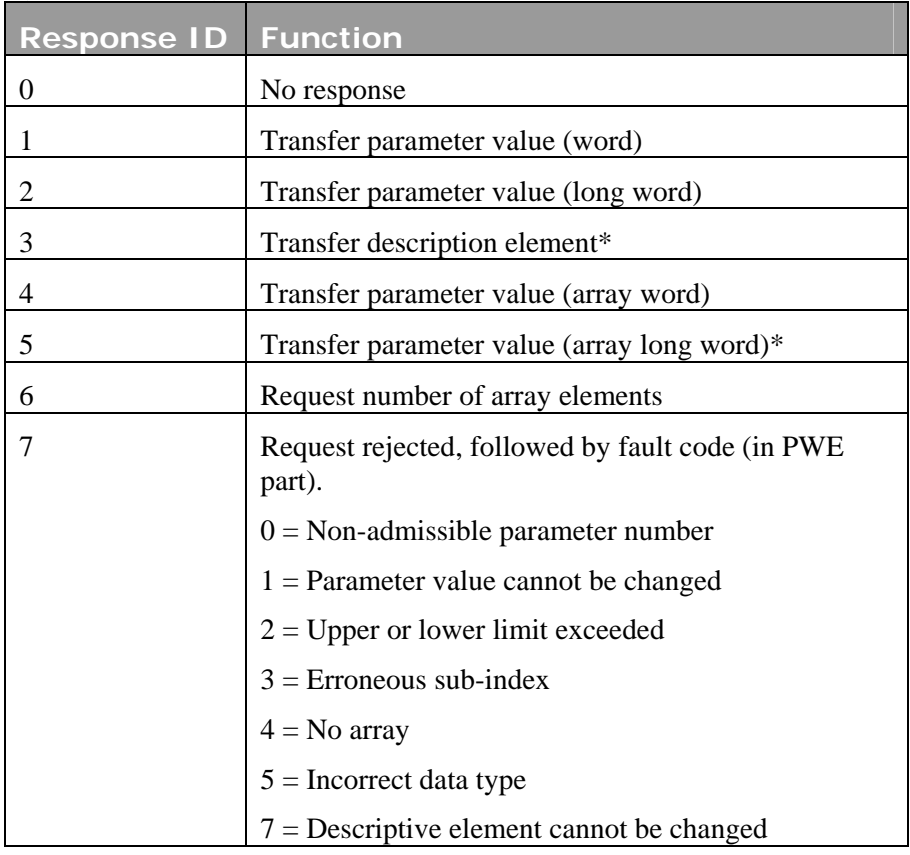

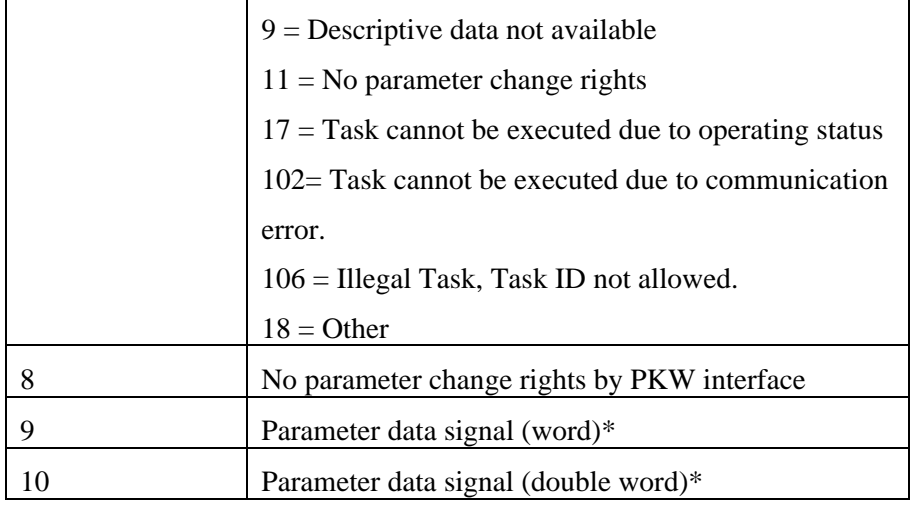

If the inverter rejects a request from the master, the AK word in the PPO-read will indicate this by assuming value 7 or 8. The describing fault number will be found in the PWE part.

\*Not supported by the SJ-PB option board.

### **4.3 PZD-part**

In this chapter the process data part (PZD) of a PPO is discussed.

The PZD part consists of a fixed part (PZD1-2, all PPO's) and a parameterable part (PZD 3-10, shaded grey above, PPO 2, 4 and 5).

In the fixed part, control word and speed reference are transferred to the inverter while status word and actual output frequency are transferred from the inverter.

In the parameterable part, PZD word 3-10, the user can configure what parameters that should be transferred to/from the inverter every bus-cycle (see chapter 3.2.6 and 6).

#### **4.3.1 Control- / status word (STW/ZSW)**

This section describes how to operate the inverter with the control-/status word. With the control word the Profidrive state-machine (Figure 5) is controlled, the status word is reflecting the state of the inverter.

Profidrive Control Word (STW):

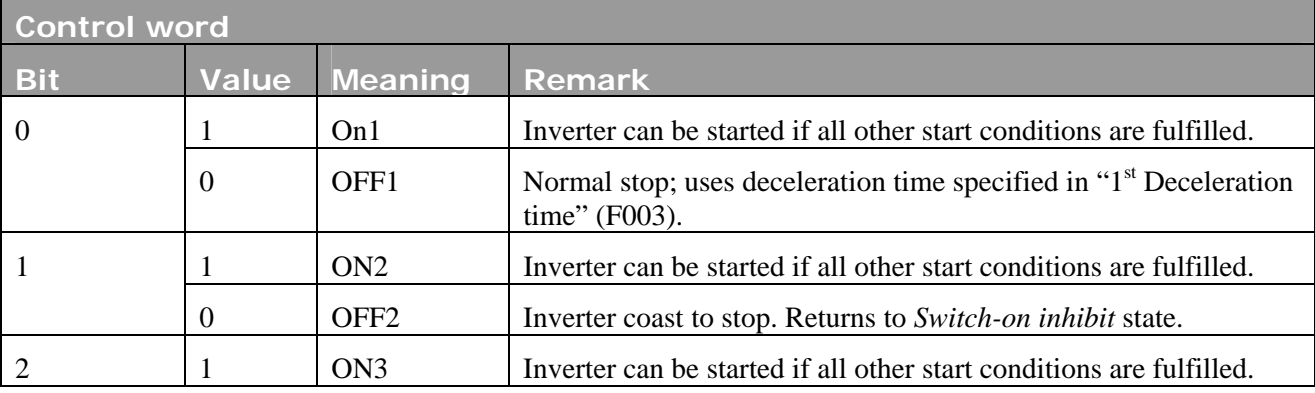

The control word is used to send control commands to the inverter (PLC->Inverter).

SDM-7537-010 Revision 2.00

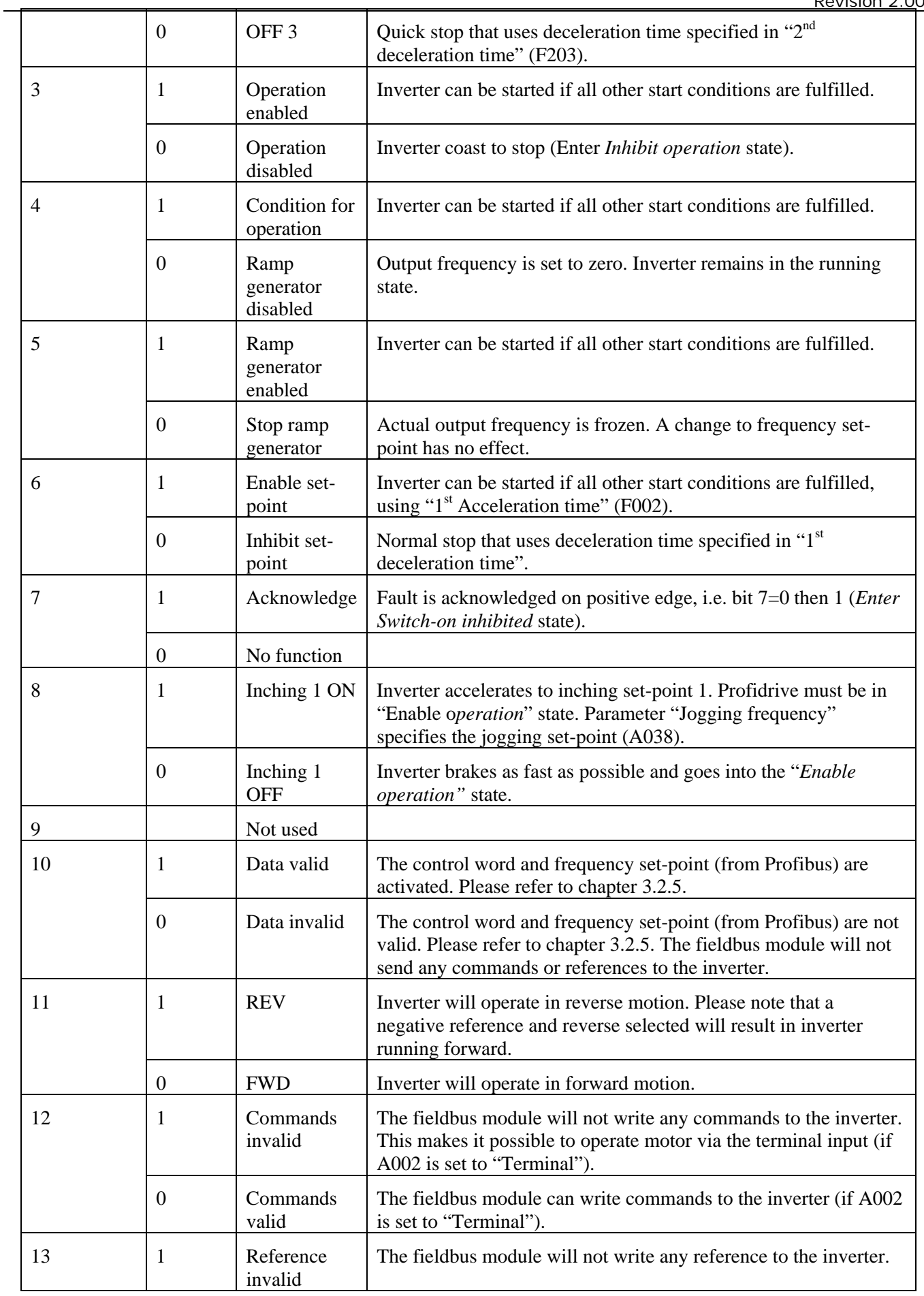

SDM-7537-010 Revision 2.00

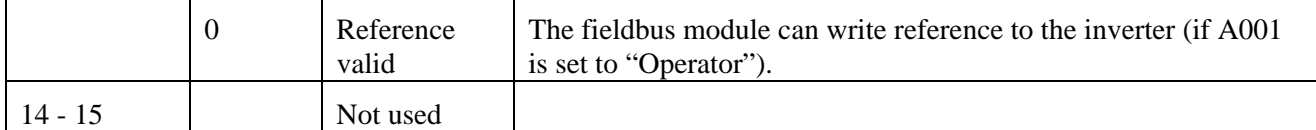

**Table 3 Profidrive control word** 

#### Profidrive Status Word (ZSW):

The status word indicates the status of the inverter (Inverter -> PLC).

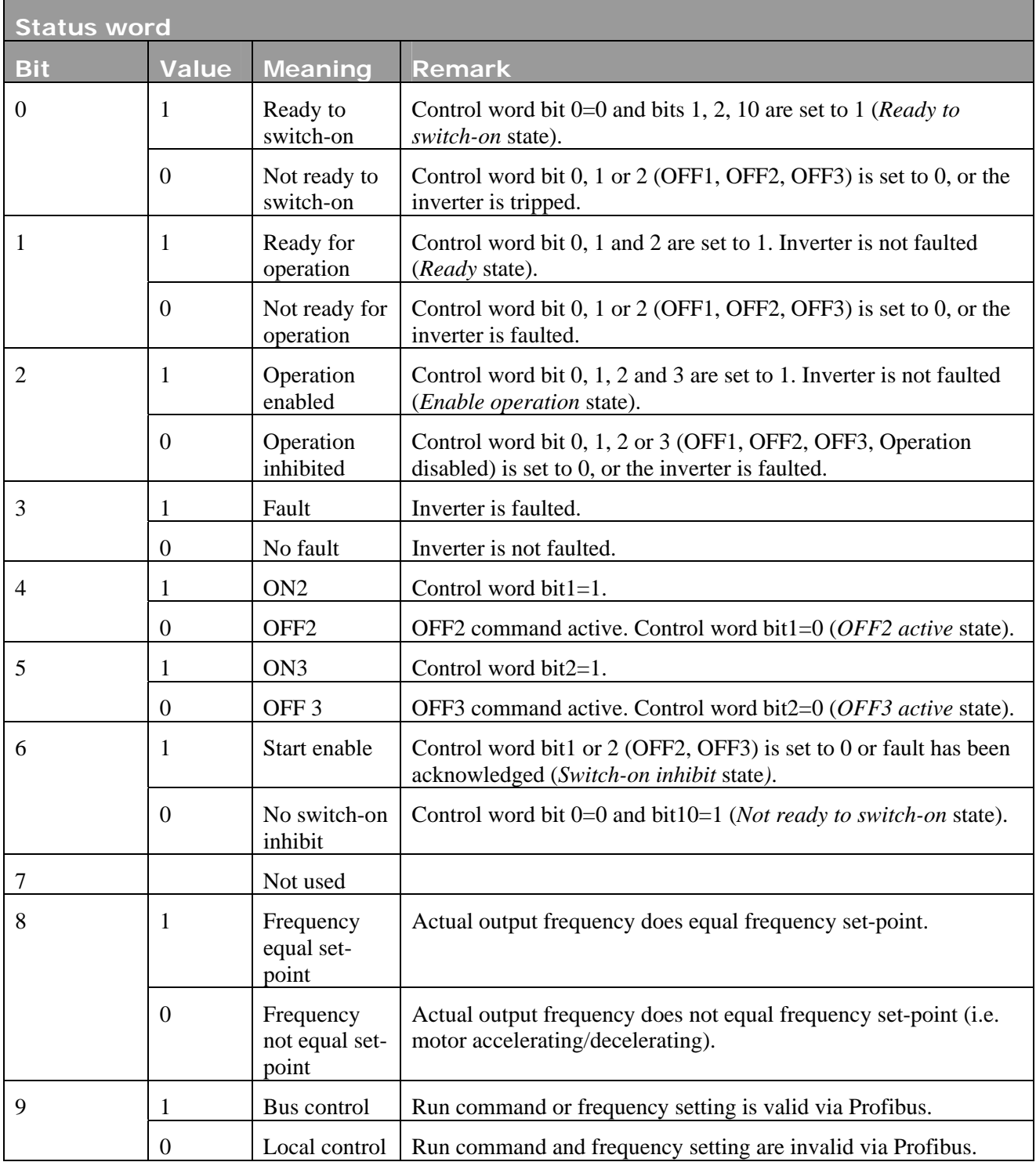

SDM-7537-010 Revision 2.00

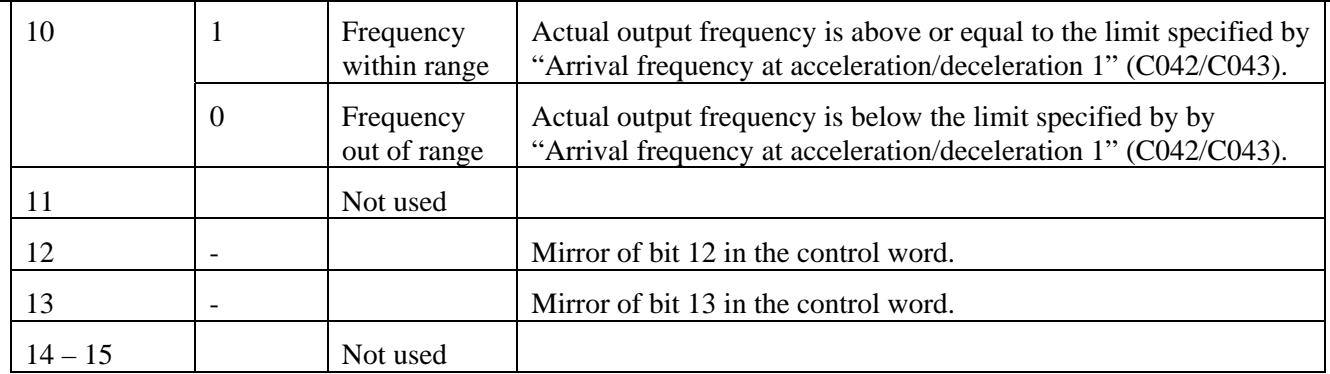

**Table 4 Profidrive status word** 

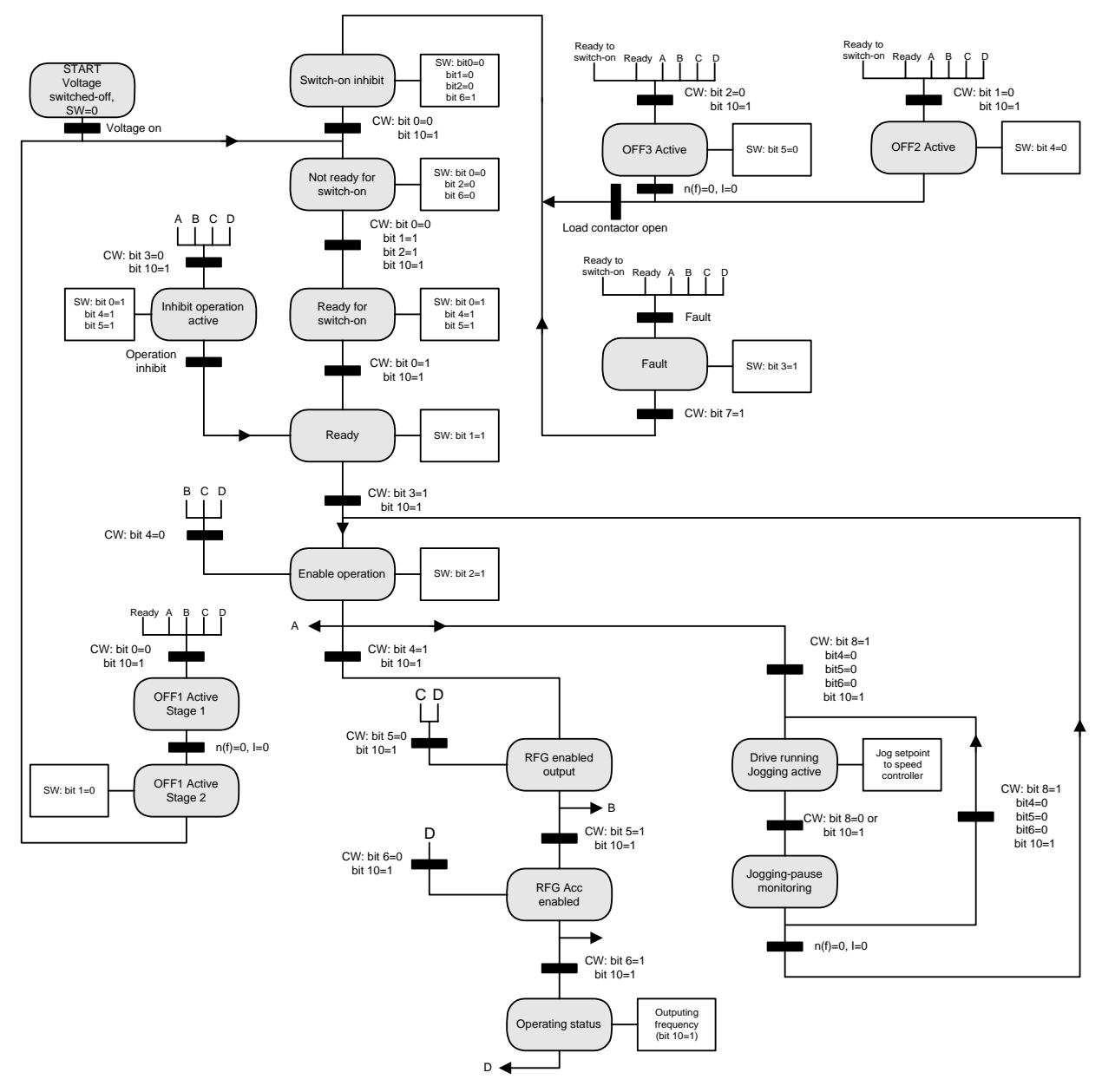

**Figure 5 Profidrive state diagram**

### **4.3.2 Frequency set-point/ Actual frequency**

The data format is "Standardized value", where  $0 \text{ hex} = 0 \%$  and 4000 hex is 100% of Maximum frequency specified in parameter A004.

Standardized value

A linear value.

0%=0 (0h), 100% is  $2^{14}$  (4000h)

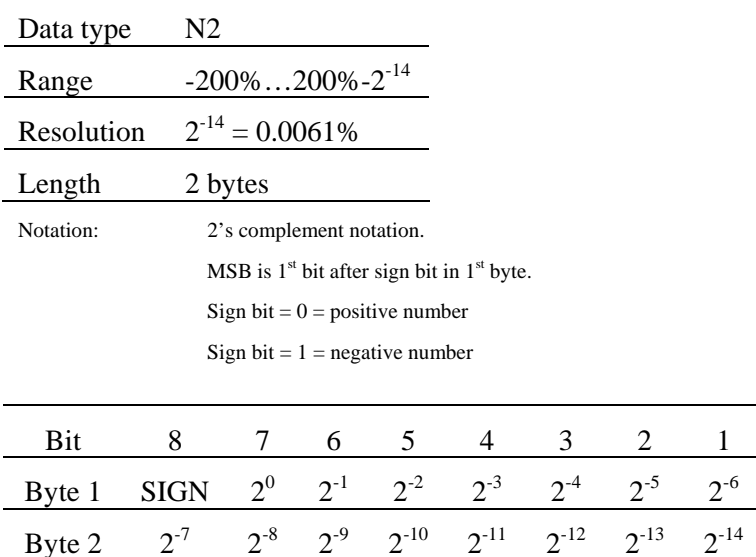

#### **4.3.3 PZD word 3-10**

In PZD word 3-10 the user can determine which inverter parameters that should be transferred to/from the inverter every bus-cycle. Refer to chapter 3.2.6 for configuration of PZD word 3-10.

### **4.4 Parameter Examples**

#### **4.4.1 Writing a four byte parameter**

In this first example, PPO1 is used to set parameter F002  $(1<sup>st</sup>$  Acceleration time 1) to 4.00 seconds. Also, a Start command and a frequency set-point (50%) is given.

Please note: When reading/writing parameters via the Profidrive profile the cross-reference list must be used, see chapter 6. For example, parameter F002  $(1<sup>st</sup>$  Acceleration time 1) have parameter number 23 (17h) on Profibus.

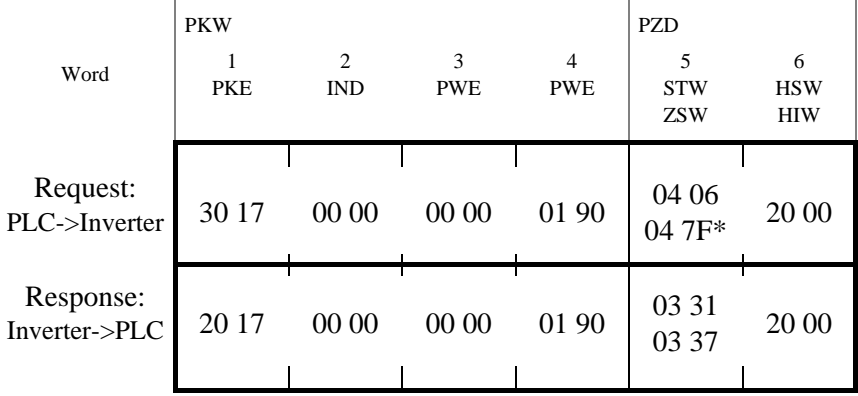

In the request message the first two bytes are used for parameter identification. The first digit (2) denotes the function "Change parameter value (long word)" (refer to chapter 4.2). The second digit along with the second byte (0 and 17) indicates parameter nr. 23. Bytes 7 and 8 (01 90 = DEC 400) is the parameter value (400 meaning 4.00 seconds). The last four bytes are the Control Word and Frequency set-point. Control Word value 04 06 -> 04 7F<sup>\*</sup> starts the motor, while 20 00 (refer to 4.3.2) signifies 50 % of the maximum frequency specified in parameter A004.

In the response message, the first digit (2) indicates the function "Transfer parameter value (long word)". Value (01 90 in bytes 7 and 8) and parameter number (x0 17) are mirrored from the request. The last four bytes are Status Word and Actual frequency (%).

#### **4.4.2 Writing a two byte array parameter**

In this second example, we are configuring PZD3 to contain the value of parameter A038, "Jogging frequency" in the responses **from the inverter to the master** (PLC). PPO2 is used. On Profibus parameter A038 corresponds to parameter number 61 (3Dh). This is configured with parameter 916 (394h), "Assignment of PZD read word" (see also chapter 3.2.6 and 4.5).

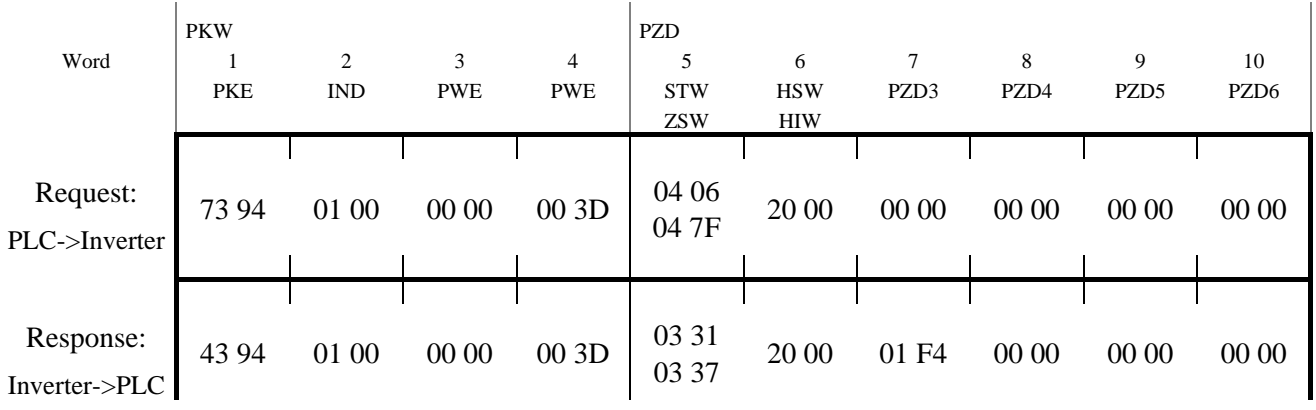

In the request message the first two bytes are used for parameter identification. The first digit (7) denotes the function "Change parameter value (array word)" (refer to chapter 4.2). The second digit along with the second byte (3 and 93) indicates parameter nr. 916. Byte 3 (01) denotes sub-index in the array parameter, in this case "01" means the first index in the array. Bytes 7 and 8 (00 3D = 61dec) contains the parameter number that shall be mapped. This means that in the PZD3 place the read value of parameter A038 (Profibus parameter number 61dec) shall be transferred from the inverter to the master every bus-cycle.

In the response message, the first digit (4) indicates the function "Transfer parameter value (array word)". Sub-index (01 00), value (00 3D in bytes 7 and 8) and parameter number (x3 94) are mirrored from the request. In the PZD3 field (word 7) the value (01 F4 = 500dec, 5.00 Hz) of "Jogging frequency" is transferred.

#### **4.4.3 Writing a two byte array parameter #2**

In this second example, we are configuring PZD3 to contain the value of parameter  $A004$ , "1<sup>st</sup> Maximum frequency" in the request **from the master to the inverter**. PPO2 is used. On Profibus parameter A004 corresponds to parameter number 62 (3Eh). This is configured with parameter 915 (393h), "Assignment of PZD write word" (see also chapter 3.2.6 and 4.5).

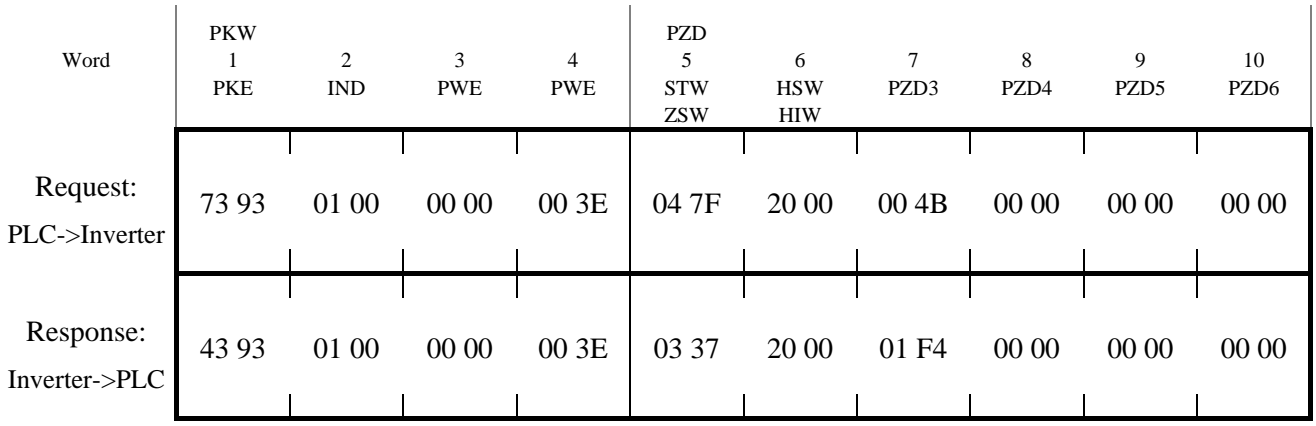

In the request message the first two bytes are used for parameter identification. The first digit (7) denotes the function "Change parameter value (array word)" (refer to chapter 4.2). The second digit along with the second byte (3 and 93) indicates parameter nr. 915. Byte 3 (01) denotes sub-index in the array parameter, in this case "01" means the first index in the array. Bytes 7 and 8 (00  $3E = 62$ dec) contains the parameter number that shall be mapped. In the PZD3 field (word 7) the value (00  $4B = 75$ , 75 Hz) of "1<sup>st</sup> Maximum frequency" is transferred. That is, parameter A004 will be written with the value 75.

In the response message, the first digit (4) indicates the function "Transfer parameter value (array word)". Sub-index (01 00), value (00 3E in bytes 7 and 8) and parameter number (x3 93) are mirrored from the request. As can be seen in word 7 (PZD3) 01 F4h is transferred from the inverter to the master, that is the mapping from the example above (4.4.2) is still present.

\*To start the inverter the Profibus state machine must be shifted in a correct way. This may be done in two steps. First the control word should be set to 04 06 (Enter *Ready to switch-on state*) and then to 04 7F (Enter *Operating state*). Refer to the state diagram in Figure 5.

### **4.5 Profidrive specific parameters**

The table below shows which Profidrive specific parameters that are supported by SJ-PB.

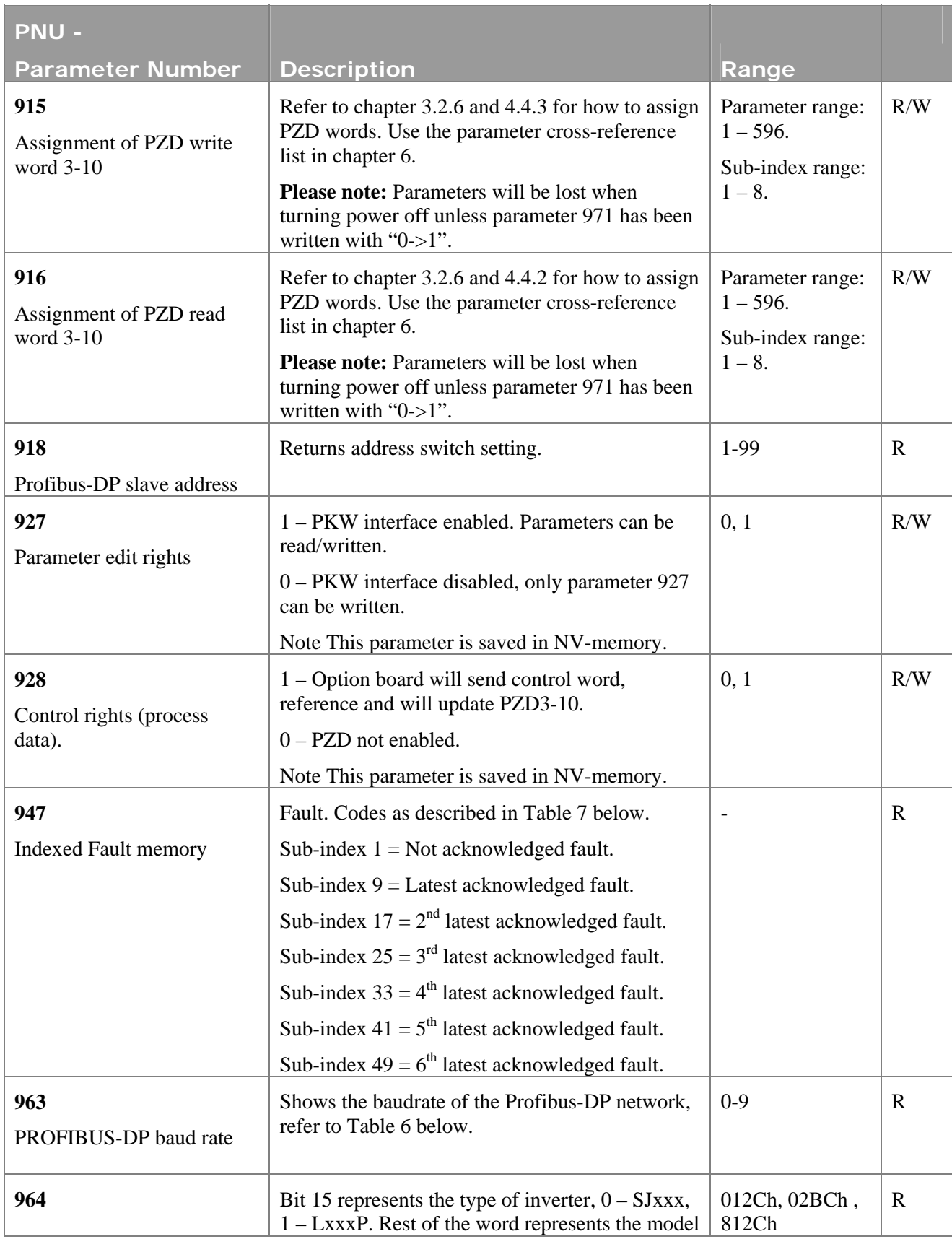

SDM-7537-010 Revision 2.00

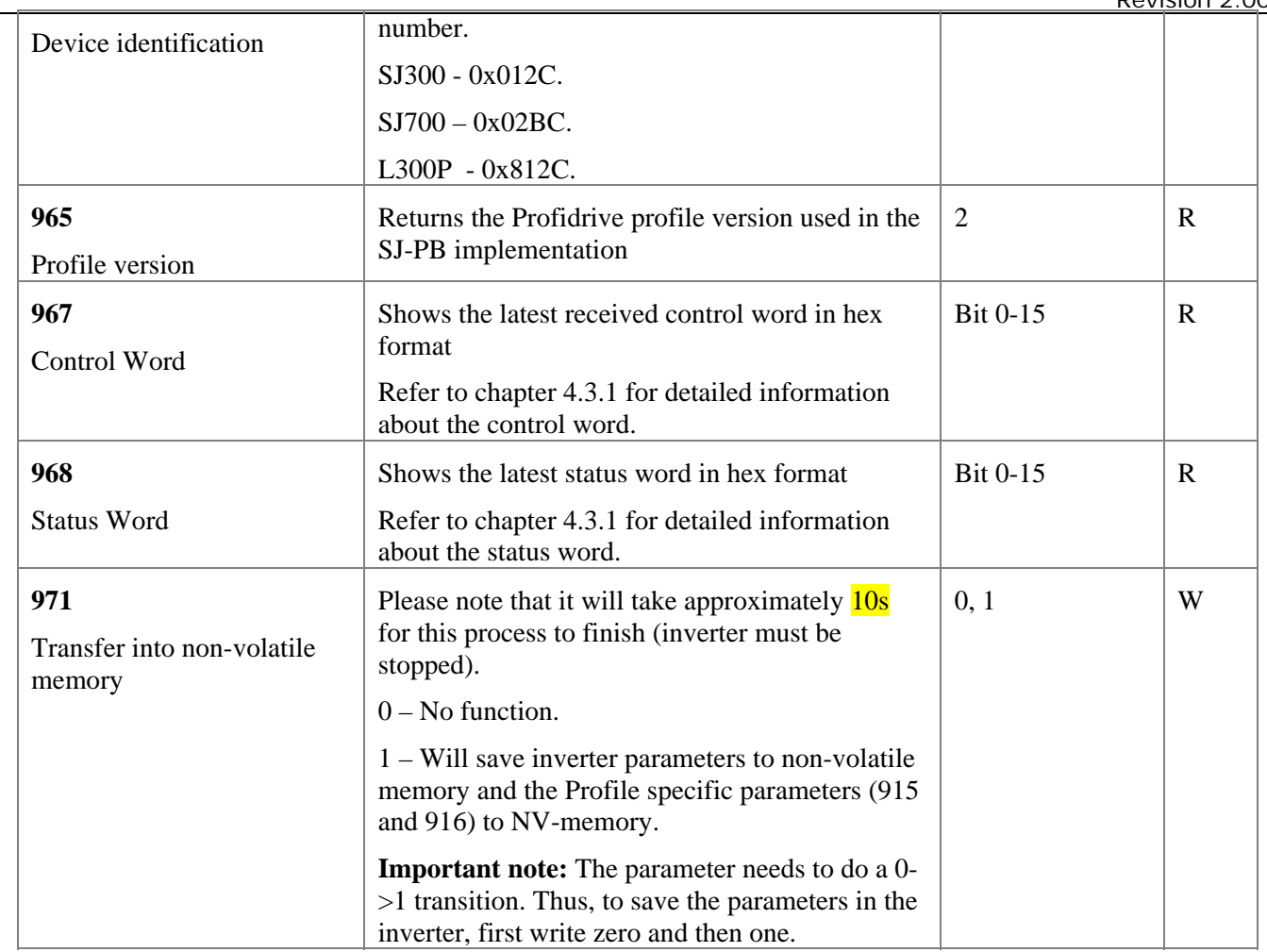

**Table 5 Profidrive parameters**

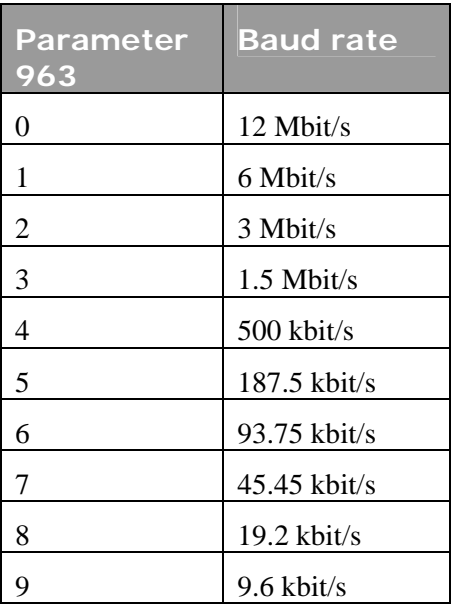

**Table 6 Baud rate coding.** 

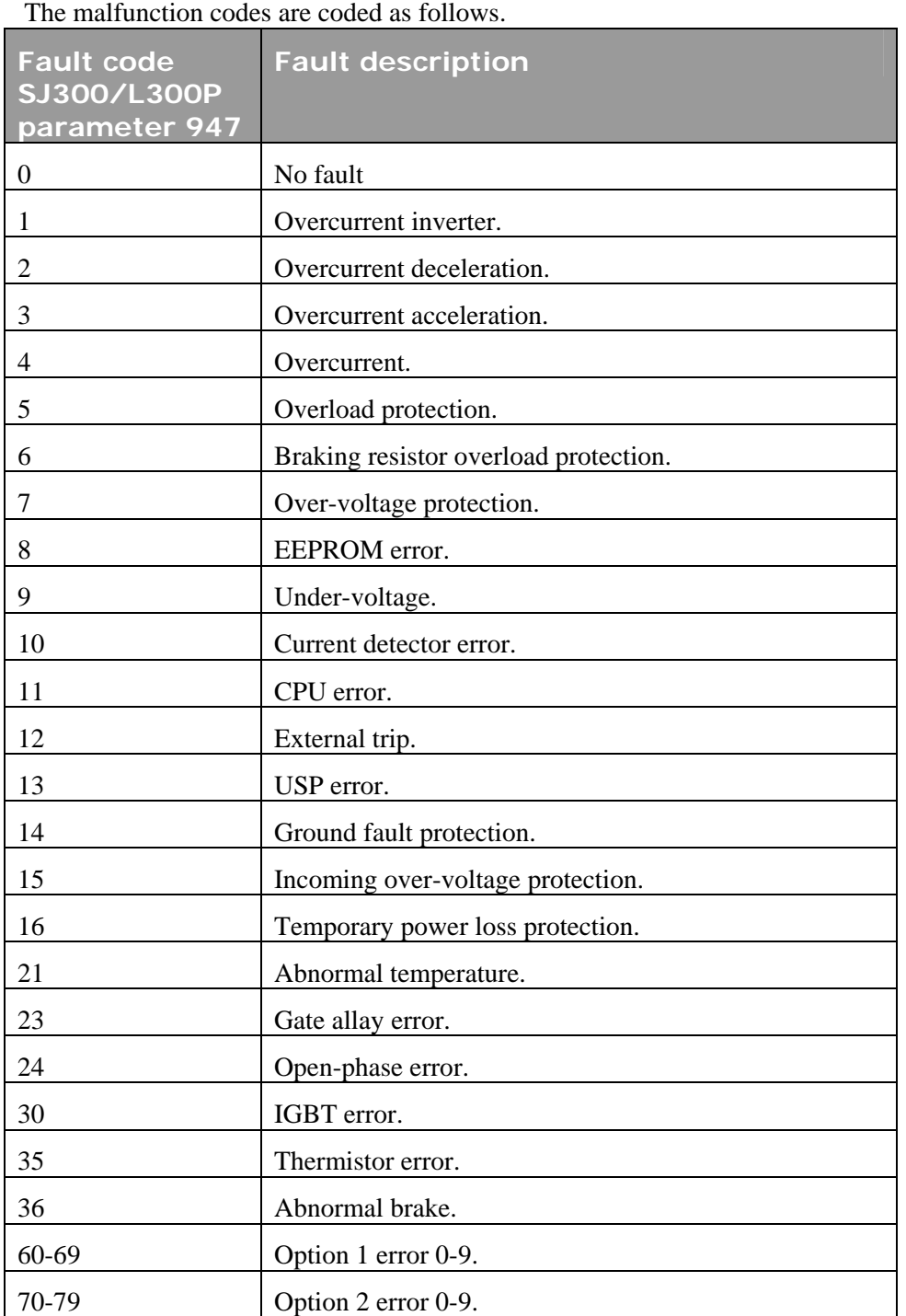

**Table 7 Malfunction codes** 

### **5 Firmware Upgrade**

To be able to upgrade the firmware after production time the module is equipped with a serial interface available in connector JP4 (including VCC and GND; Note this module uses a 3.3V power). For details please see table below.

To enable this Firmware upgrade the connector JP2 must be shorted during power-on.

The Firmware is downloaded using a special HMS Firmware download program.

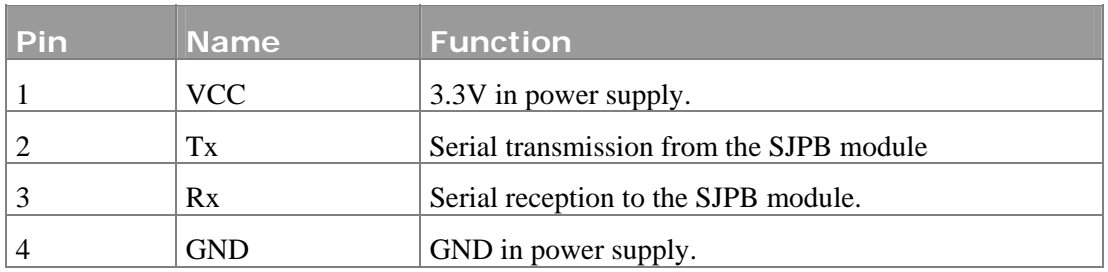

**Table 8 JP4 pin description.** 

### **6 Parameter cross-reference list**

To be able to read/write parameters via Profibus it is necessary to use a cross-reference list to convert from Profibus parameters to actual parameter values in the inverter. For details please se the Hitachi document SJPB2\_ParameterList.pdf.

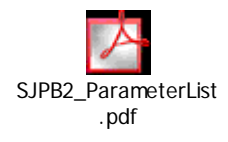

#### Parameter cross-reference list

To be able to read/write parameters via Profibus it is necessary to use a cross-reference list to convert from Profibus parameters to actual parameter values in the inverter.

Example, if parameter "1st Acceleration time 1" shall be read then parameter number 23 shall be used (if the keypad is used F002 is used).

The L300P inverter supports a slightly different parameter map; the "L300P" field reflects this. "No" means that the L300P inverter does not support the parameter, a figure means that the parameter is supported, but with this maximum value instead.

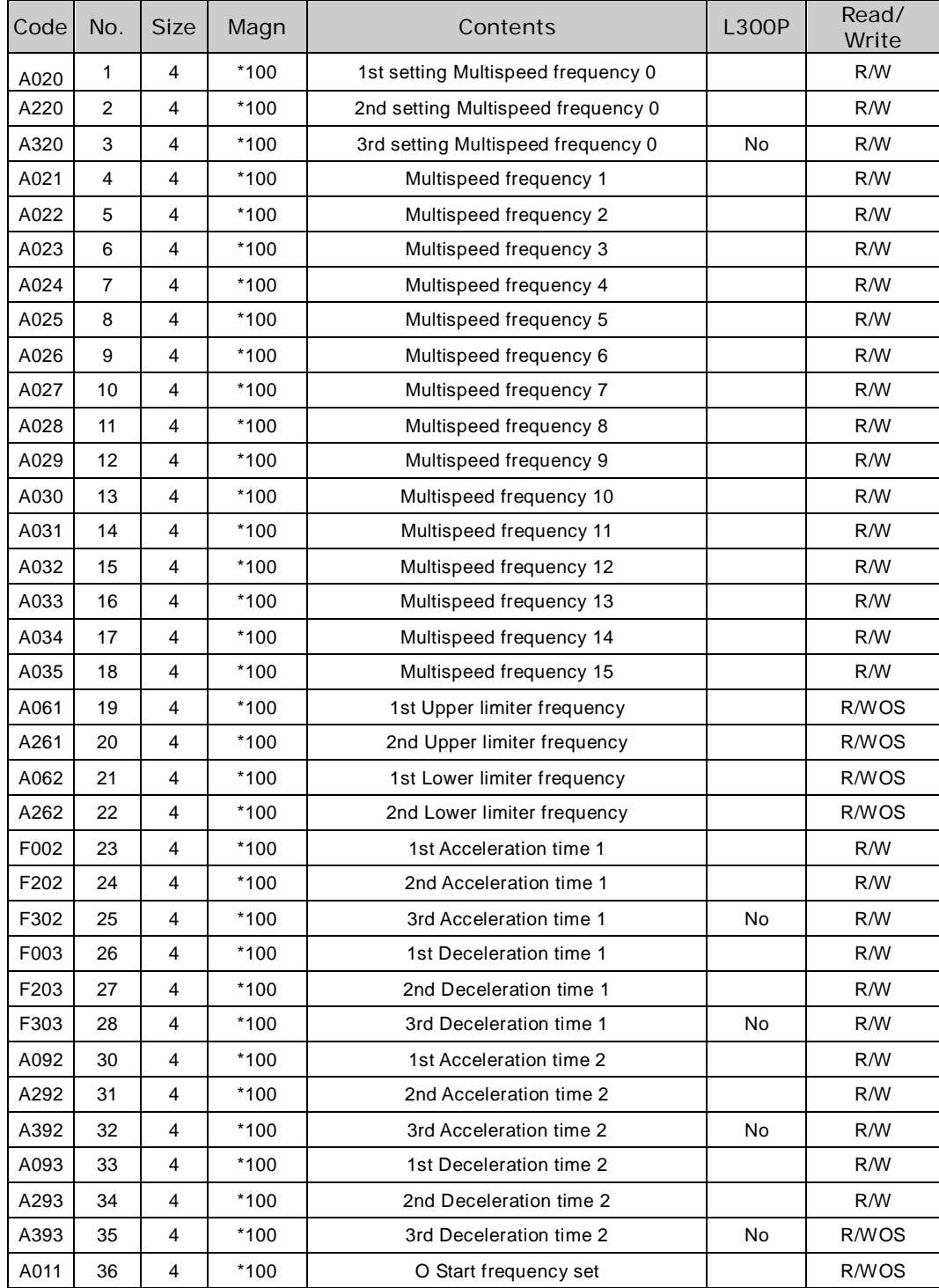

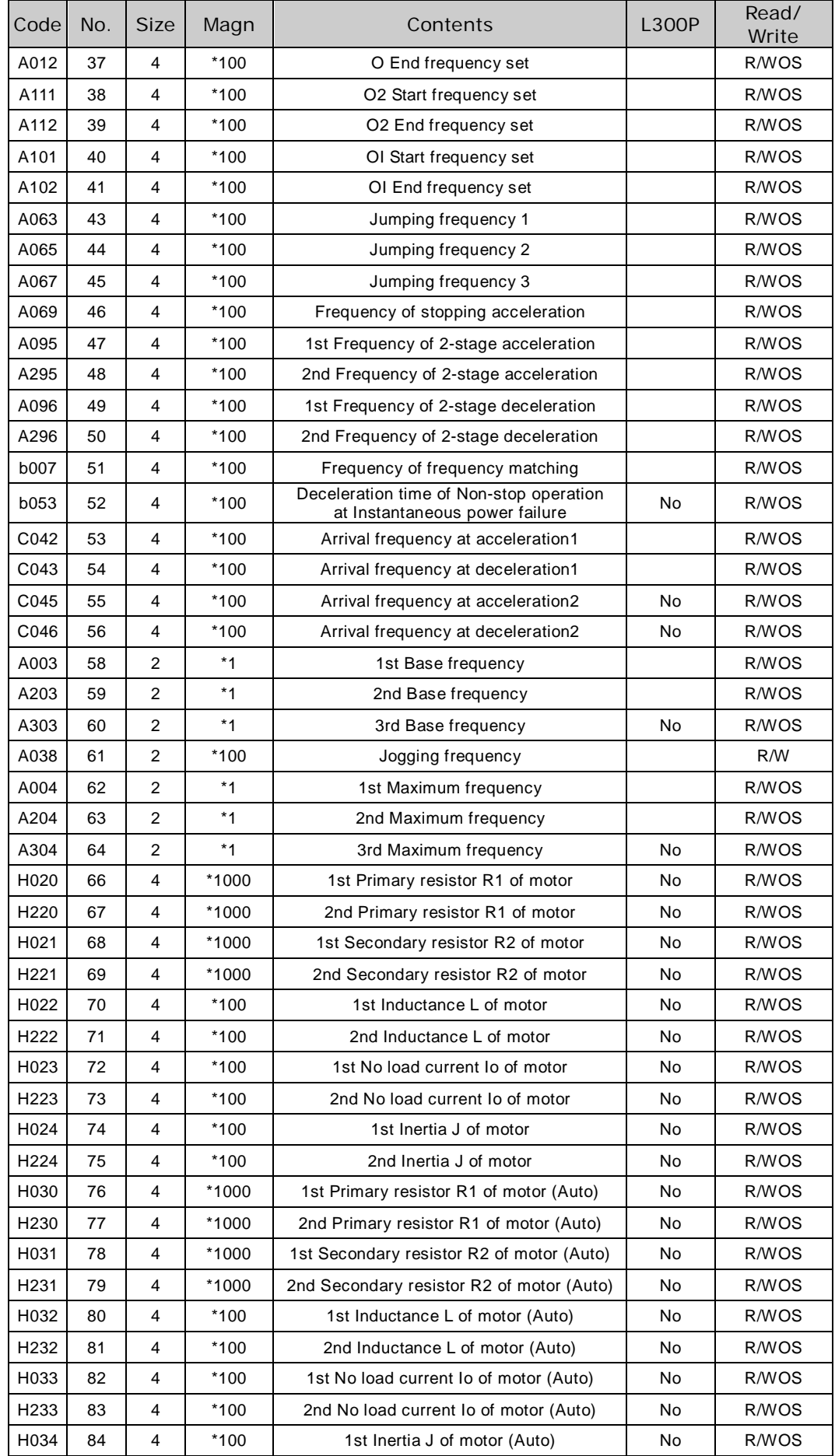

 $\overline{\phantom{a}}$ 

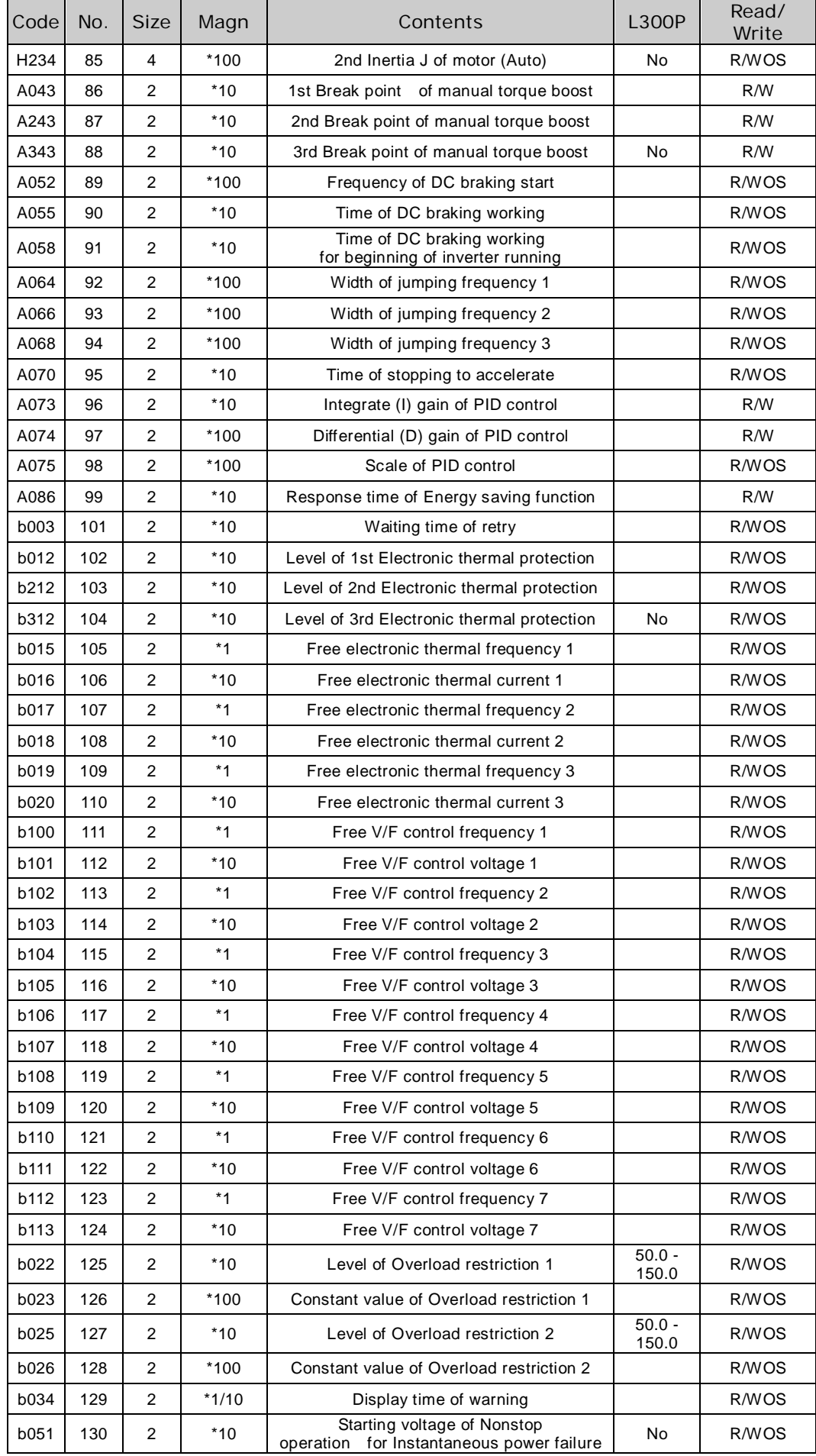

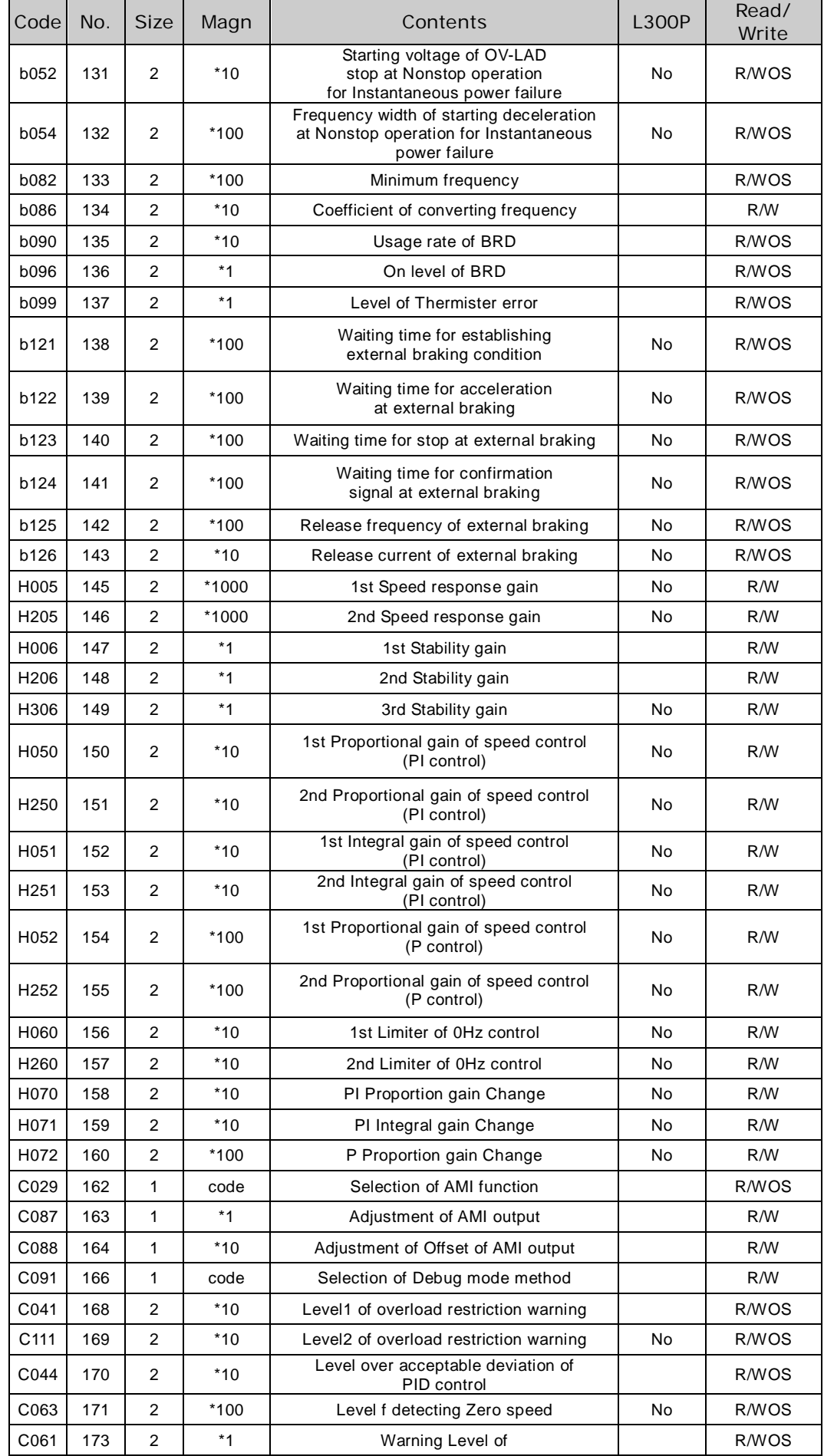

 $\overline{\phantom{a}}$ 

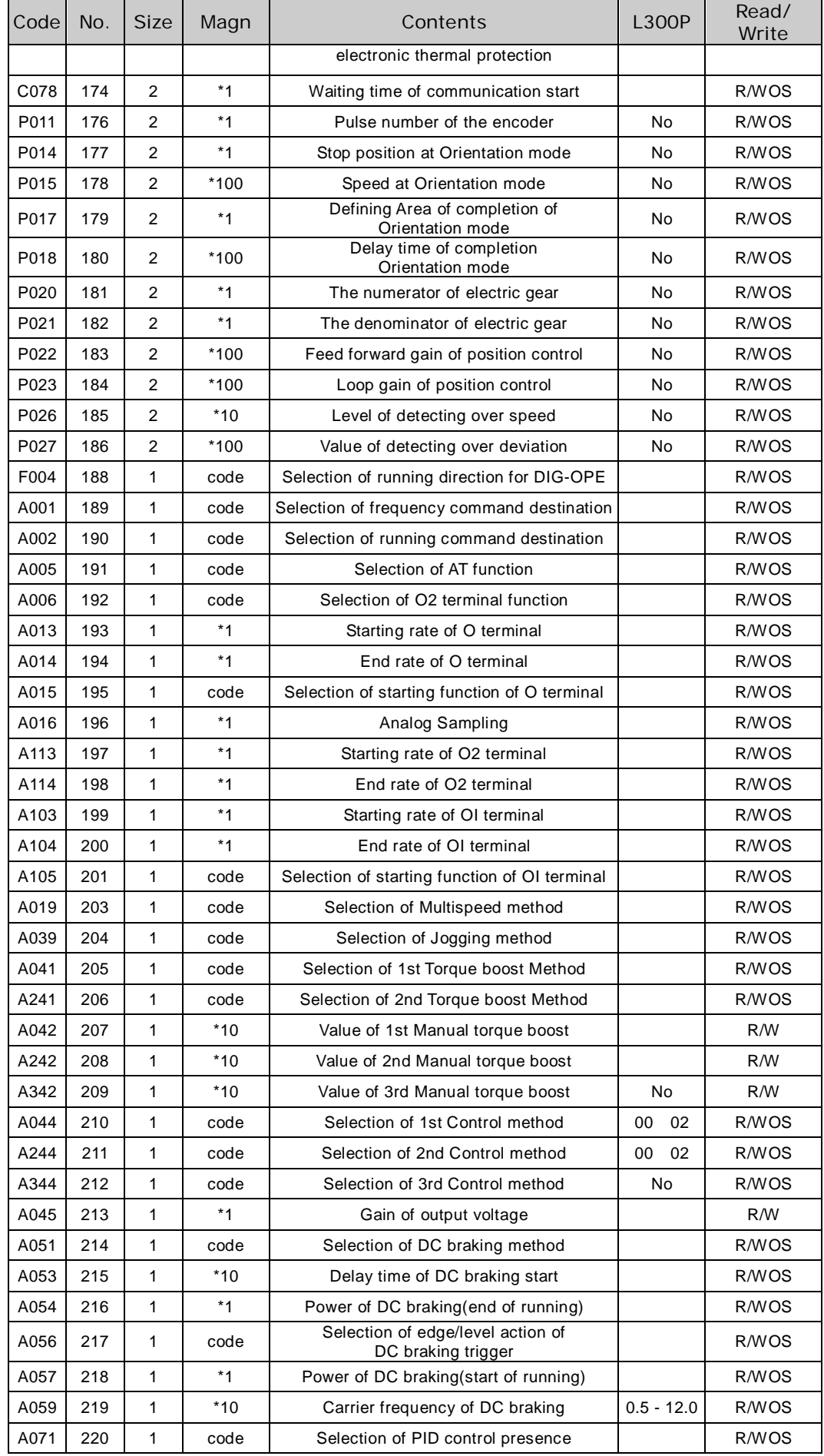

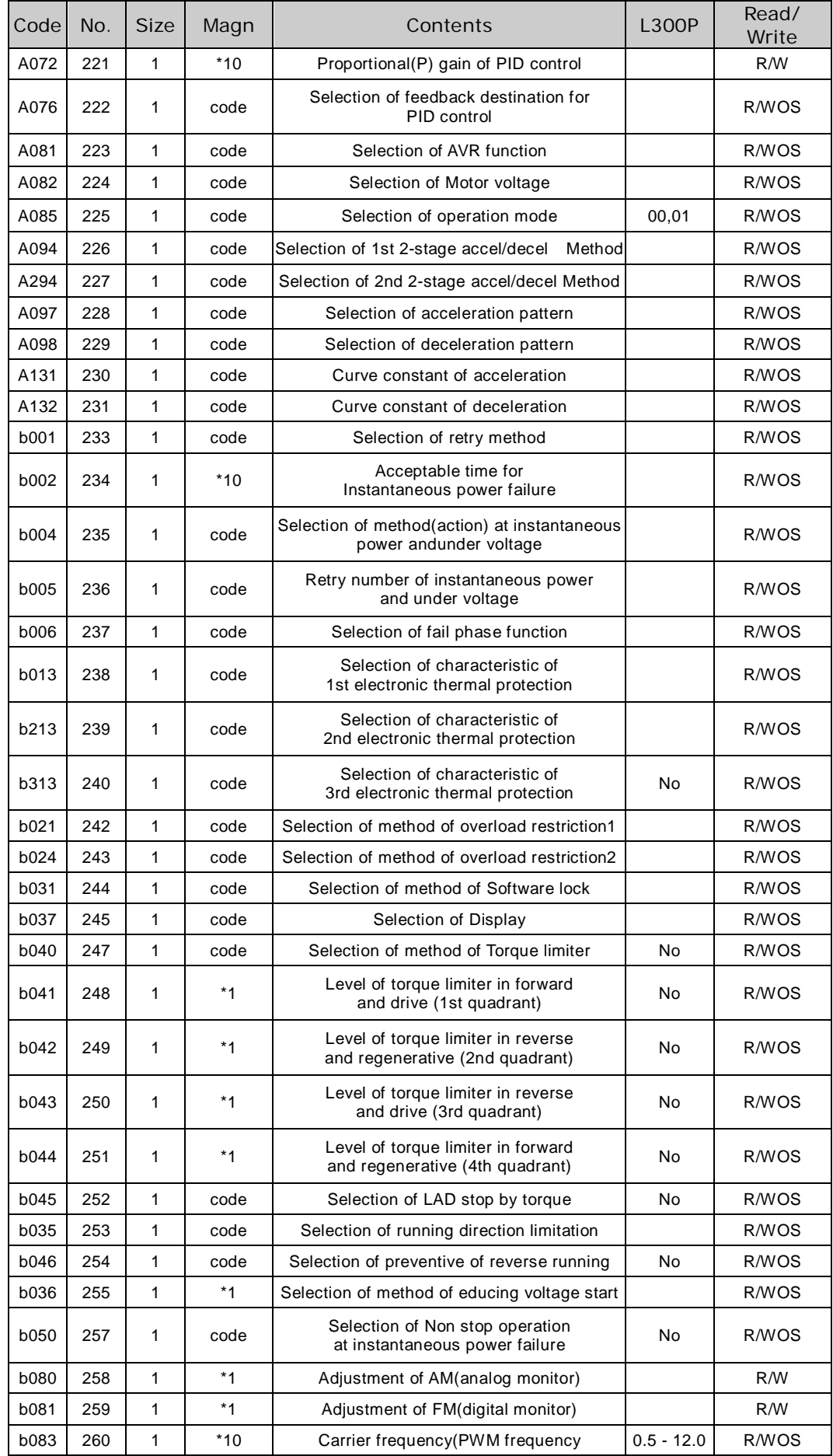

 $\overline{\phantom{a}}$ 

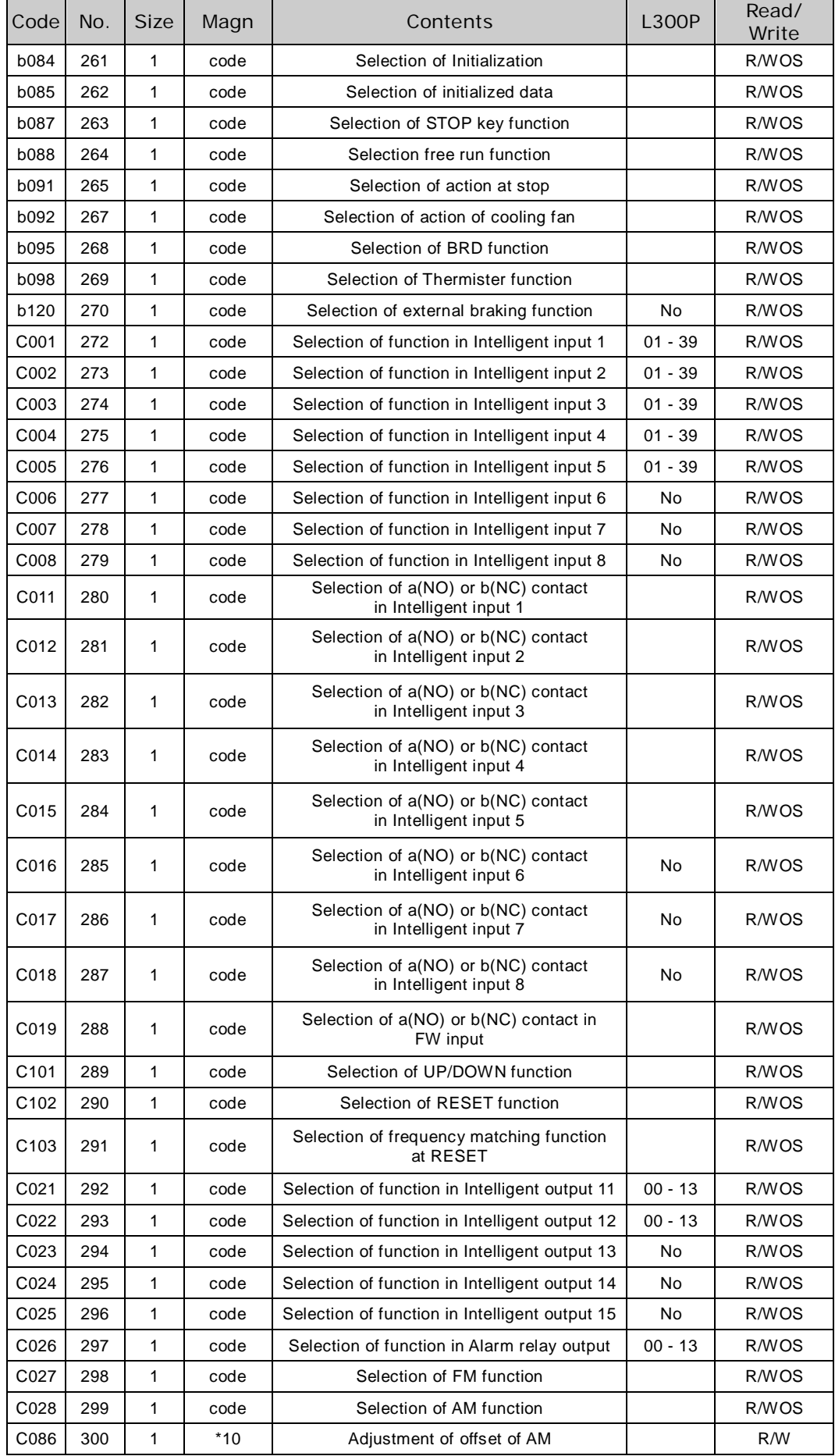

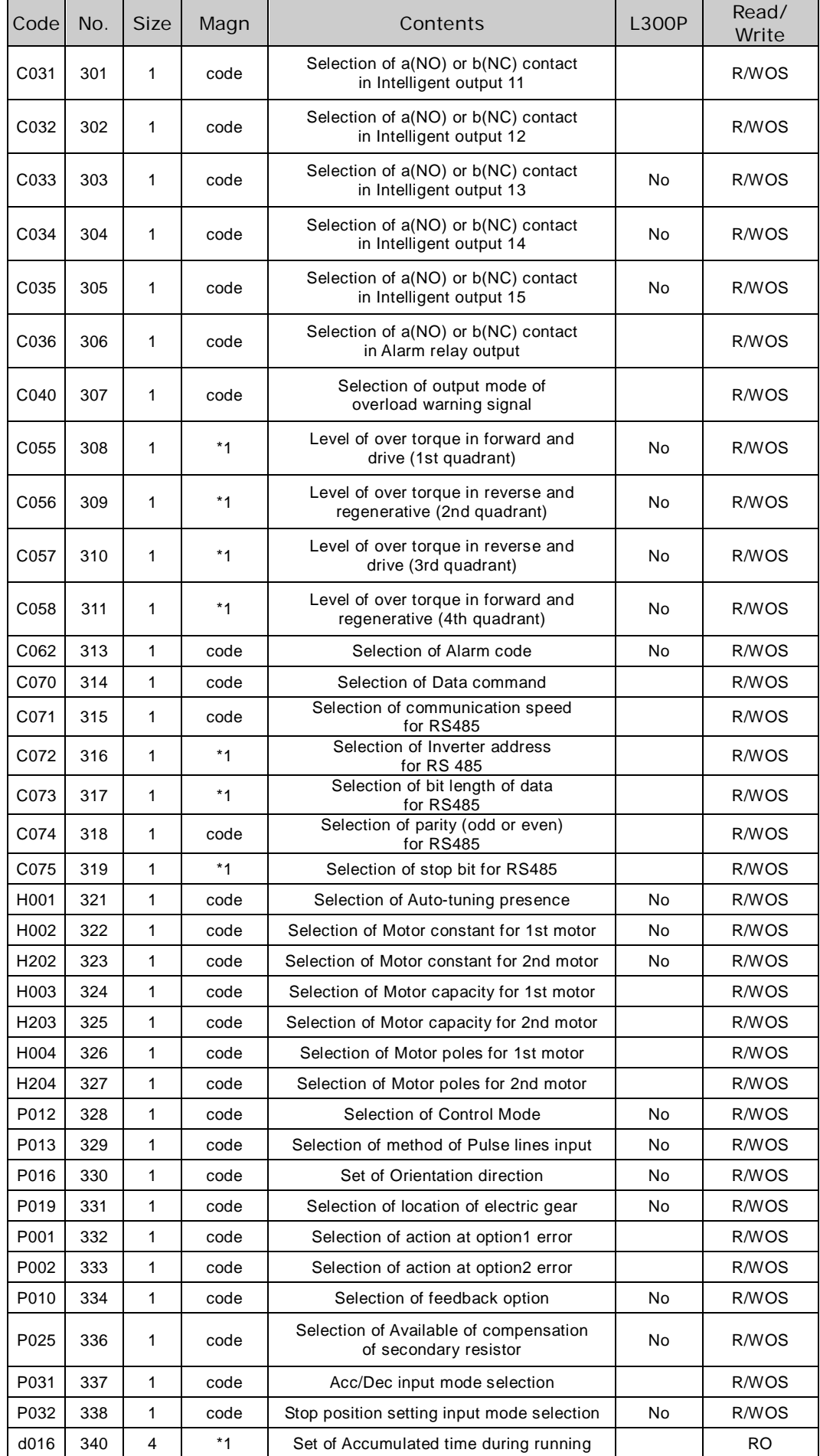

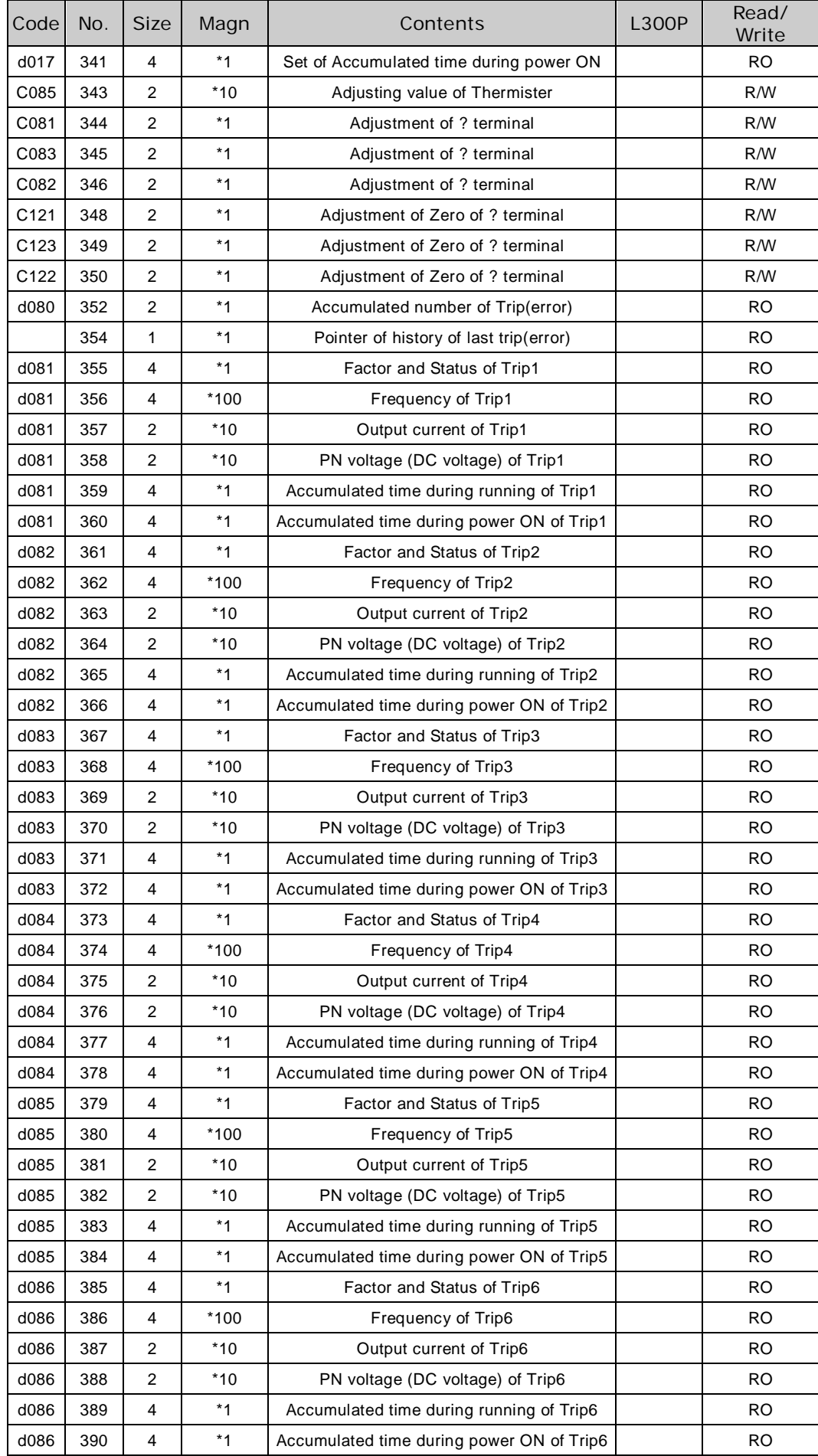

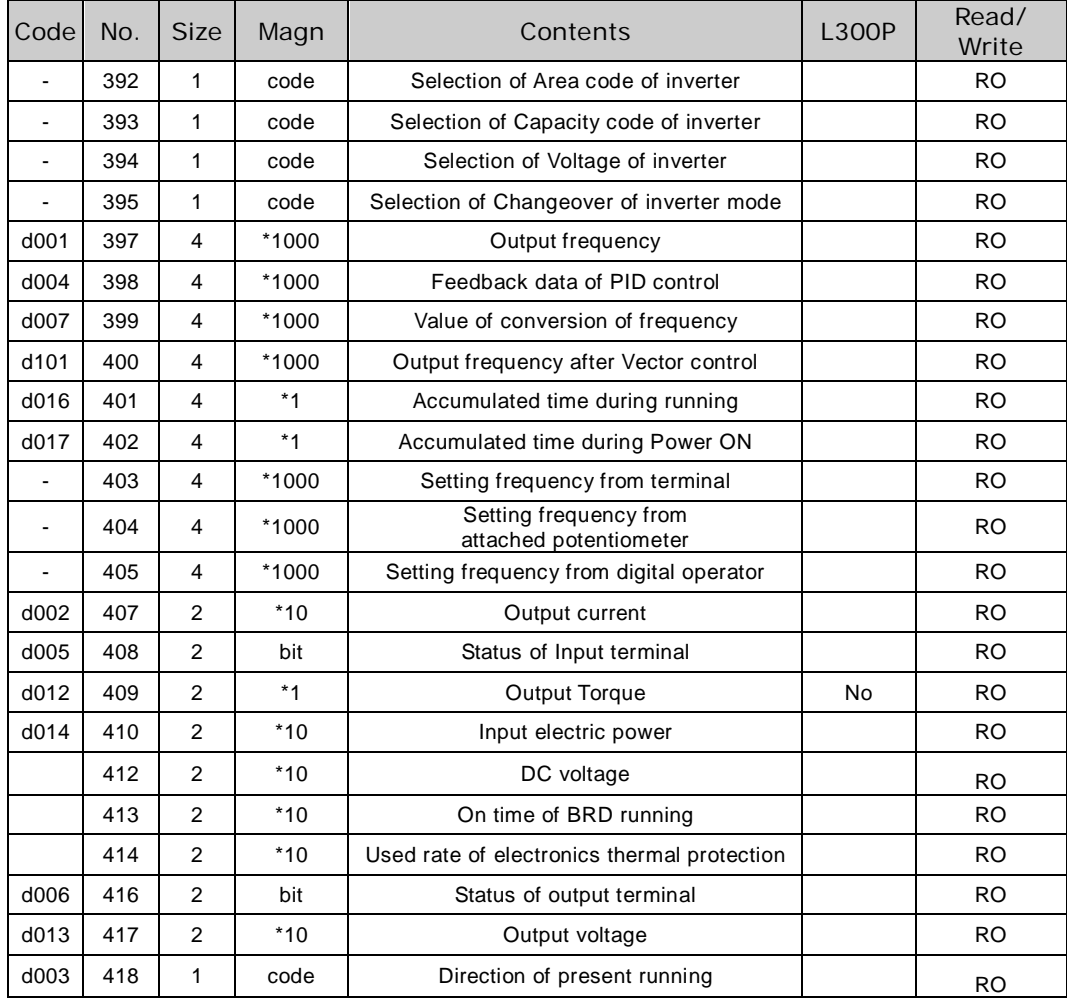

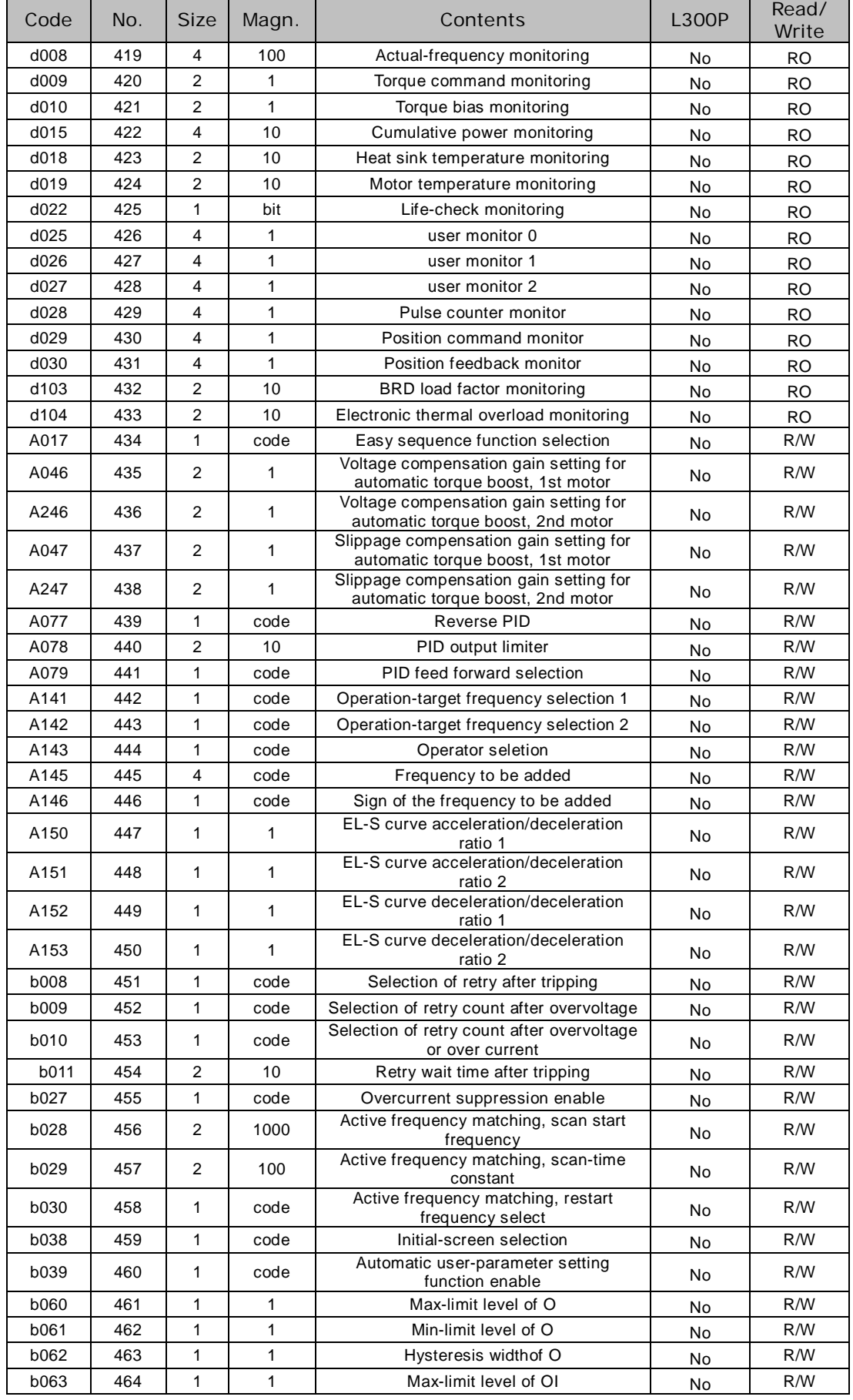

#### Only SJ700 can support the following parameters:

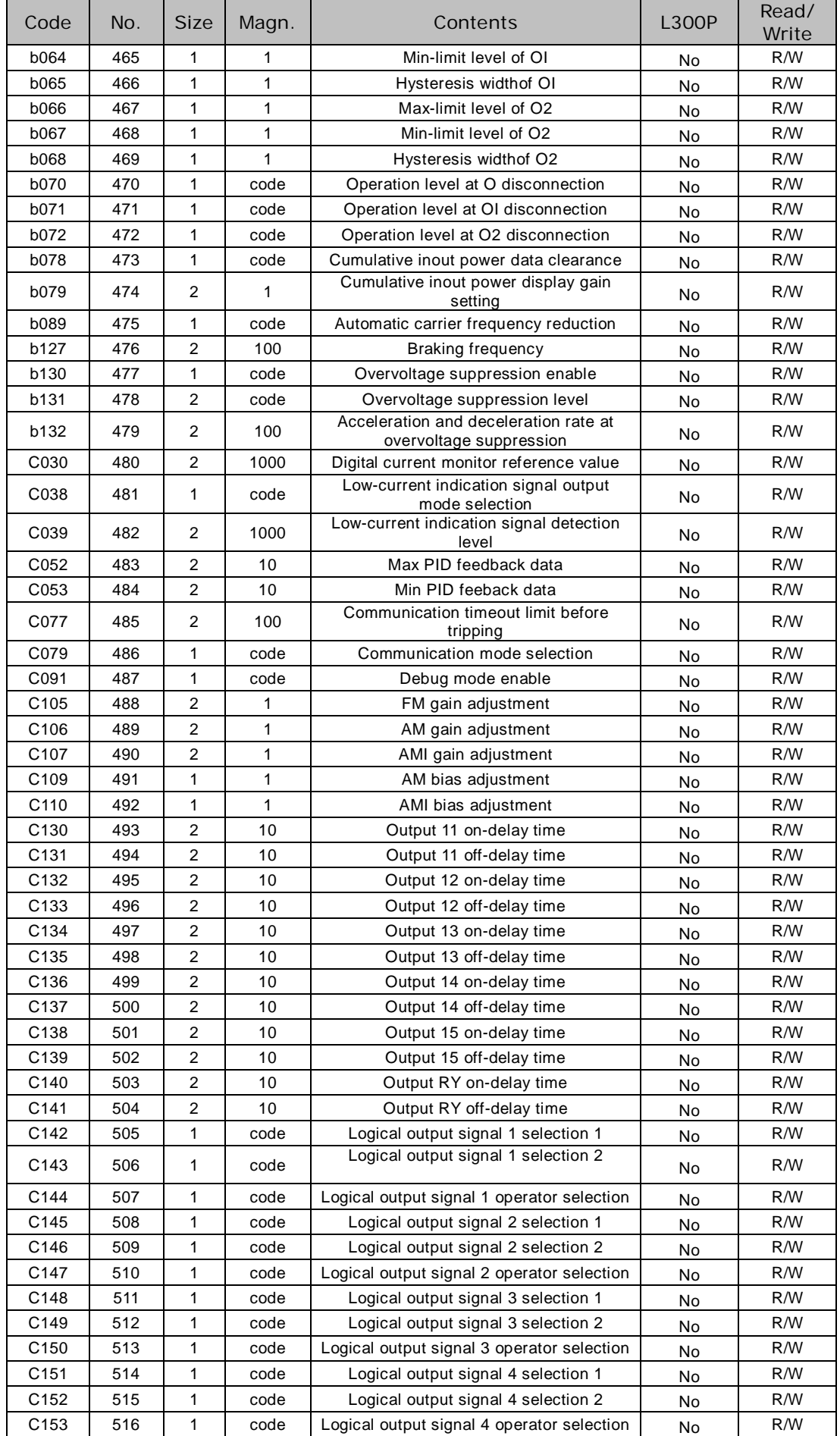

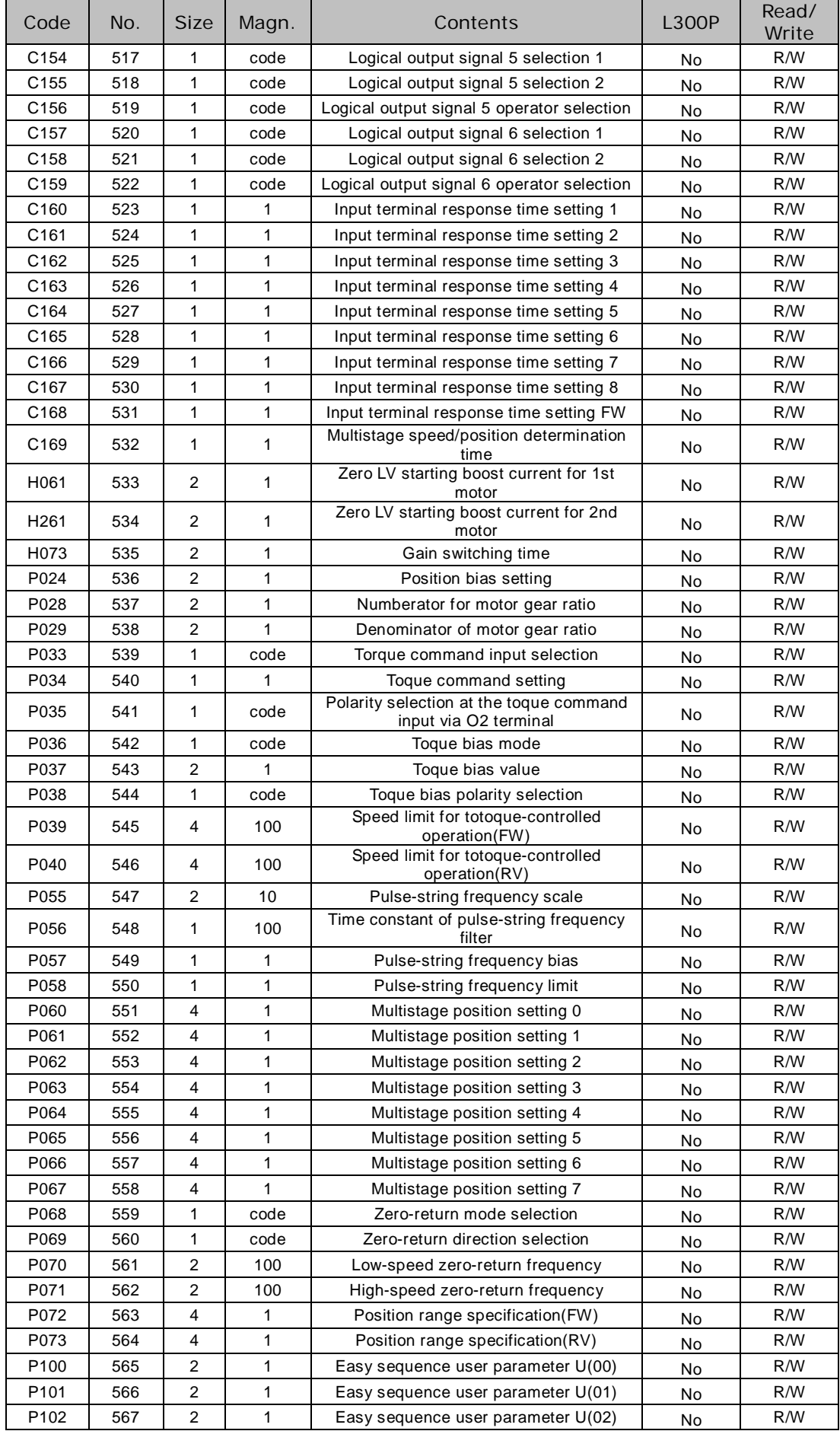

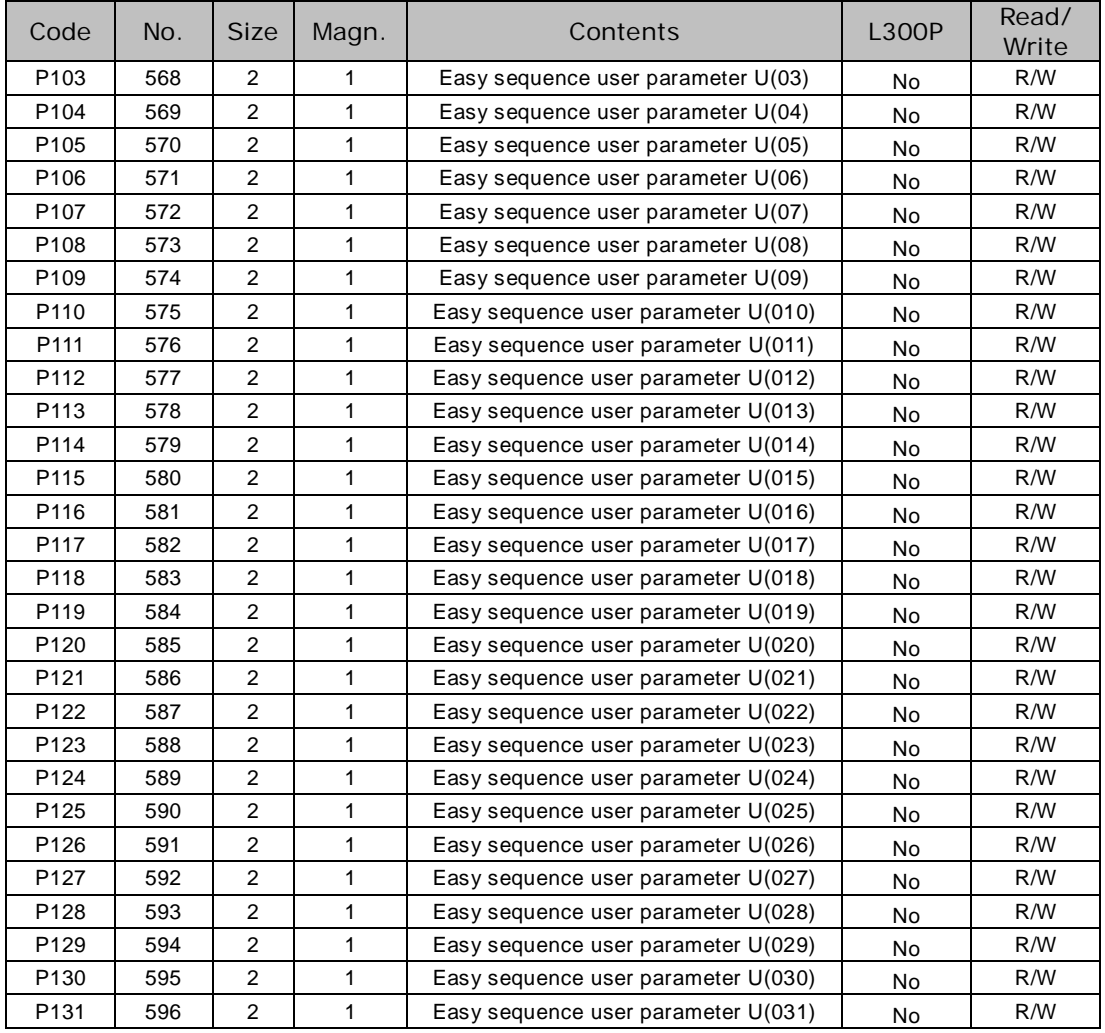

R/W: Parameter is read/writable.

R/WOS: Parameter is readable, but can only be written when the inverter is stopped. R/O: Parameter is read-only. Cannot be written.